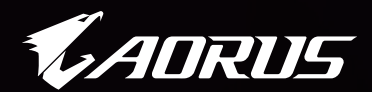

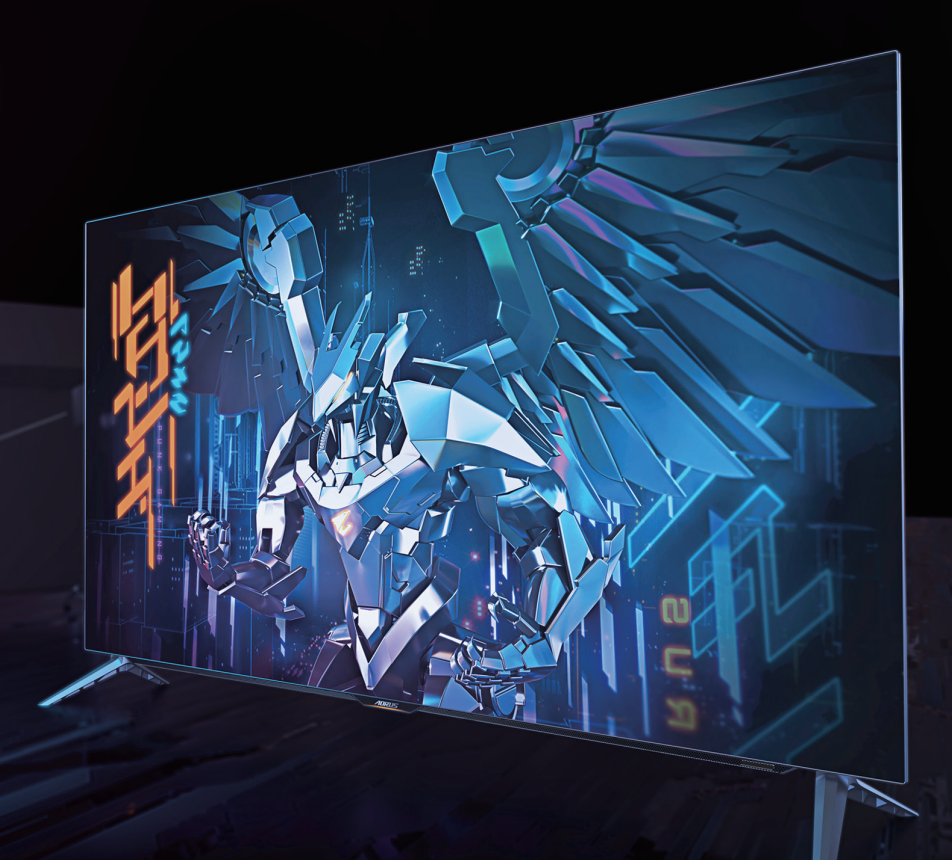

## **ADRUS FO48U** TACTIC MONITOR PENTRU JOCURI

GHIDUL UTILIZATORULUI

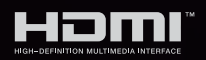

**GIGABYTE™** 

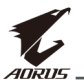

## **Drepturi de autor**

© 2021 GIGA-BYTE TECHNOLOGY CO., LTD. Toate drepturile rezervate. Mărcile comerciale menționate în acest manual sunt înregistrate legal la proprietarii respectivi.

## **Mențiuni legale**

Informațiile din acest manual sunt protejate de legile privind drepturile de autor și sunt proprietatea GIGABYTE.

GIGABYTE poate face modificări ale specificațiilor și caracteristicilor din acest manual, fără notificare prealabilă.

Nicio parte a acestui manual nu poate fi reprodusă, copiată, tradusă, transmisă sau publicată sub nici o formă sau prin orice mijloace, fără permisiunea scrisă prealabilă a GIGABYTE.

- • Pentru a ajuta la utilizarea acestui monitor, citiți cu atenție Ghidul de utilizare.
- • Pentru informații suplimentare, vizitați site-ul nostru web la: https://www.gigabyte.com

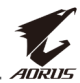

## <span id="page-2-0"></span>**Măsuri de precauție**

Citiți următoarele măsuri de siguranță înainte de a utiliza monitorul.

- Folositi numai accesoriile furnizate cu monitorul sau pe cele recomandate de producător.
- • Păstrați ambalajul din plastic al produsului într-un loc ferit de accesul copiilor.
- • Înainte de a conecta monitorul la priză, asigurați-vă că tensiunea cablului de alimentare este compatibilă cu specificația de alimentare din țara în care vă aflați.
- • Ștecherul cablului de alimentare trebuie conectat la o priză de alimentare cablată adecvat și împământată corespunzător.
- Nu atingeți ștecherul cu mâinile ude, acest lucru poate cauza un șoc electric.
- • Puneți monitorul într-un loc stabil și bine ventilat.
- • Nu așezați monitorul lângă surse de căldură, cum ar fi radiatoare electrice sau lumina directă a soarelui.
- • Găurile sau deschiderile de pe monitor sunt destinate ventilației. Nu acoperiți și nu blocați orificiile de ventilație cu obiecte.
- • Nu folosiți monitorul lângă apă, băuturi sau orice fel de lichide. Nerespectarea acestor prevederi poate duce la electrocutare sau la deteriorarea monitorului.
- Asigurați-vă că deconectați monitorul de la priză înainte de curățare.
- • Deoarece suprafața ecranului este ușor de zgâriat, evitați să atingeți suprafața cu orice obiect dur sau ascuțit.
- Folositi o cârpă moale fără scame și nu un șervețel pentru a șterge ecranul. Puteți utiliza un agent de curățare pentru sticlă pentru curățarea monitorului, dacă este necesar. Nu pulverizați agentul de curățare direct pe suprafața ecranului.
- • Deconectați cablul de alimentare dacă monitorul nu este utilizat o perioadă lungă de timp.
- Nu încercați să dezasamblați sau să reparați monitorul de unul singur.
- • Monitorul utilizează un panou cu nivel scăzut de lumină albastră și respectă standardul TÜV Rheinland de soluții hardware cu nivel scăzut de lumină albastră la setările din fabrică/în modul setări implicite (Luminozitate 40%, Contrast: 50%, CCT: Normal, Mod prestabilit: Standard).

<span id="page-3-0"></span>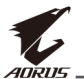

## **Precauții privind stabilitatea**

Produsul poate cădea, provocând vătămări corporale grave sau decesul. Pentru a preveni rănirea, acest produs trebuie atașat în siguranță la podea/perete, conform instrucțiunilor de instalare.

Multe leziuni, în special ale copiilor, pot fi evitate prin măsuri de precauție simple, cum ar fi:

- • Folosiți ÎNTOTDEAUNA dulapuri sau suporturi sau metode de instalare recomandate de producătorul setului de produse.
- Folosiți ÎNTOTDEAUNA mobilier care poate susține produsul în siguranță.
- • Asigurați-vă întotdeauna că produsul nu depășește marginea mobilierului de susținere.
- • Educați întotdeauna copiii despre pericolele de a se urca pe mobilă pentru a ajunge la produs sau la comenzile acestuia.
- ÎNTOTDEAUNA treceti cablurile conectate la produsul dvs. prin locuri în care acestea să nu prezinte pericol de împiedicare, de a fi trase sau apucate.
- • Nu puneți NICIODATĂ produsul într-o locație instabilă.
- • NU așezați NICIODATĂ produsul pe articole de mobilier înalt (de exemplu, dulapuri sau biblioteci) fără
- • a ancora atât mobilierul, cât și produsul pe un suport adecvat.
- NU asezați NICIODATĂ produsul pe pânză sau alte materiale care pot fi prezente între produs și mobilierul de susținere.
- NU puneti NICIODATĂ articole care ar putea tenta copiii să urce, cum ar fi jucării și telecomenzi, pe partea superioară a produsului sau pe mobilierul pe care este așezat produsul.
- • Dacă produsul existent va fi păstrat și mutat, ar trebui să se aplice aceleași considerații de mai sus.
- • Pentru a preveni vătămarea corporală sau deteriorarea produsului cauzate de răsturnarea în caz de cutremur sau alte șocuri, asigurațivă că instalați produsul într-un loc stabil și luați măsuri pentru a preveni căderea.

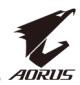

## **CONȚINUT**

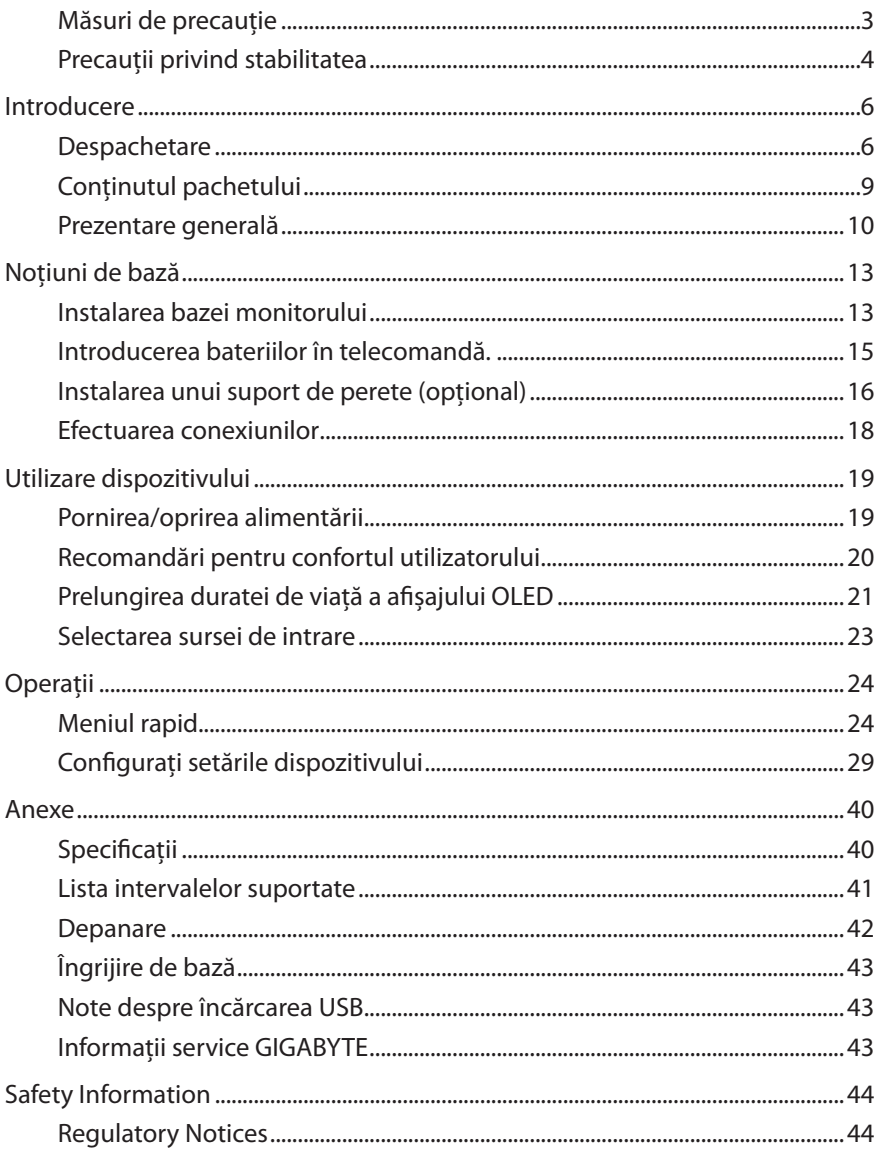

<span id="page-5-0"></span>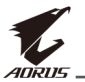

## **INTRODUCERE**

## **Despachetare**

**1.** Deschideți capacul superior al casetei superioare.

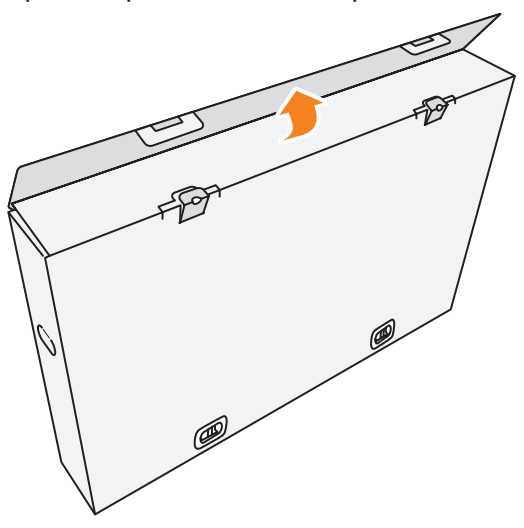

**2.** Scoateți elementele de pe spuma EPS din partea de sus.

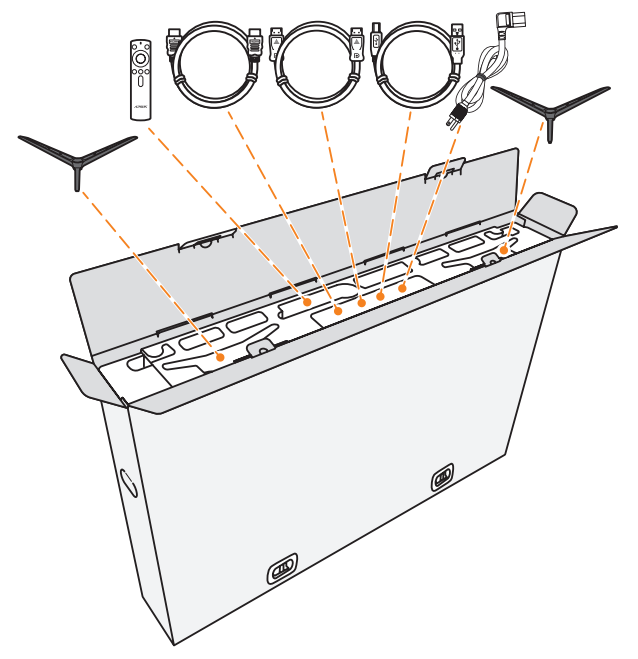

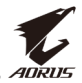

**3.** Scoateți încuietorile care fixează cutia superioară de cea inferioară.

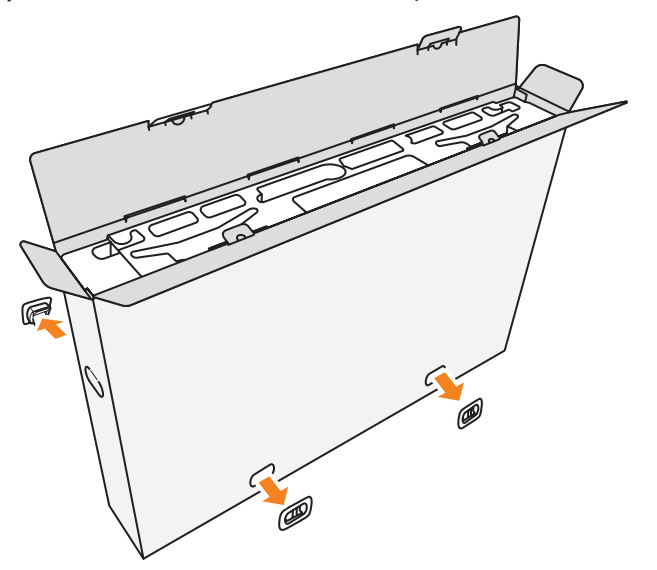

**4.** Țineți ferm ambele părți ale casetei superioare și ridicați-o pentru a o scoate din cutia inferioară.

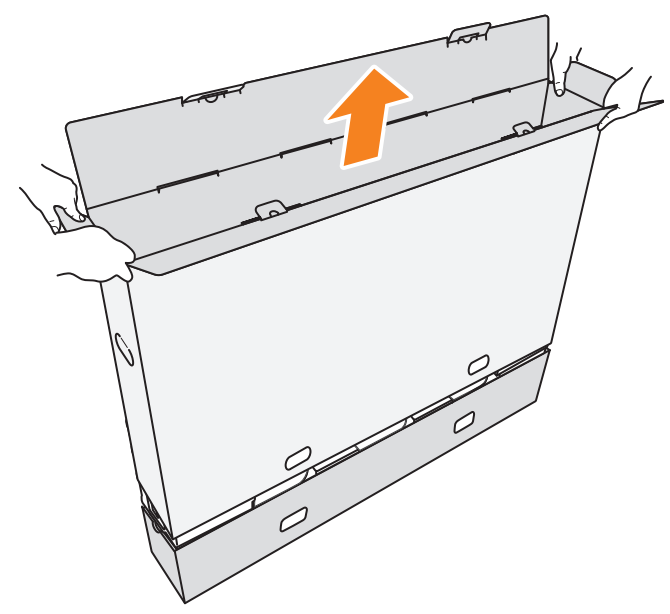

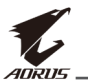

**5.** Îndepărtați spumele EPS superioare și laterale.

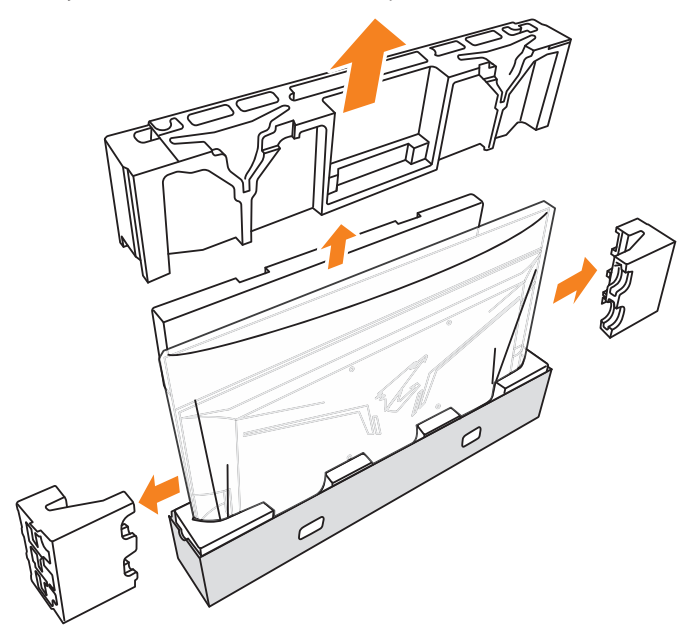

**6.** Scoateți cu atenție monitorul din cutia inferioară.

**Important:** Pentru a proteja ecranul, NU scoateți punga de plastic din jurul monitorului până nu așezați monitorul pe o masă. Consultați [pagina 14.](#page-13-0)

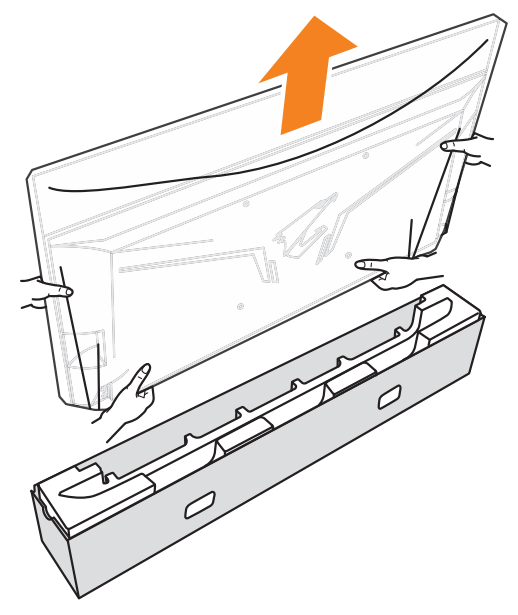

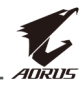

<span id="page-8-0"></span>**Rețineți:** Se recomandă cel puțin două persoane pentru a muta monitorul.

## **Conținutul pachetului**

Următoarele articole vin împreună cu ambalajul cutiei dvs. Dacă lipsește vreun articol, contactați distribuitorul dvs. local.

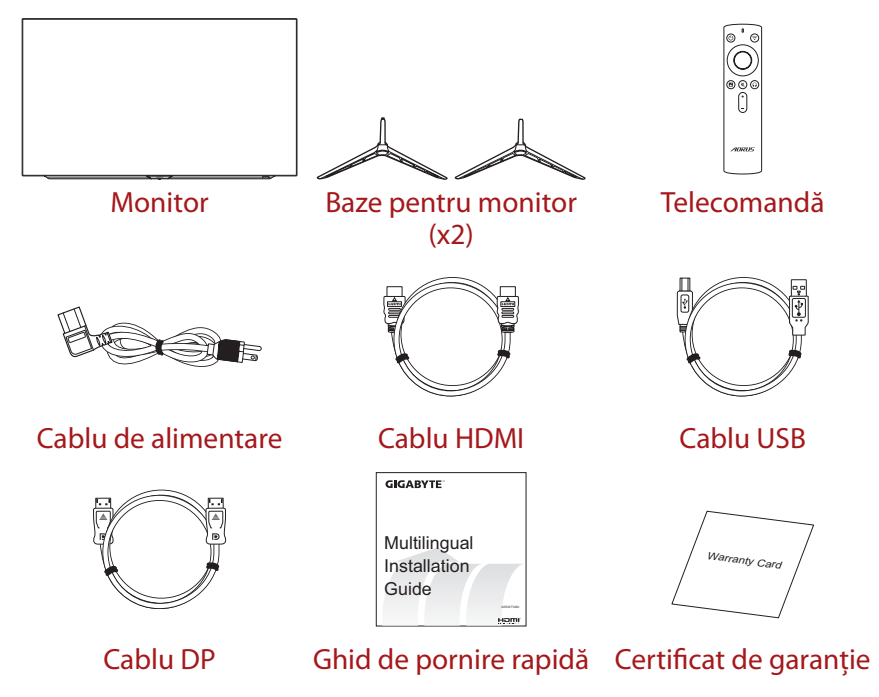

**Rețineți:** Vă rugăm să păstrați cutia și materialele de ambalare pentru transportul viitor al monitorului.

## <span id="page-9-0"></span>**Prezentare generală**

## **Vedere din față**

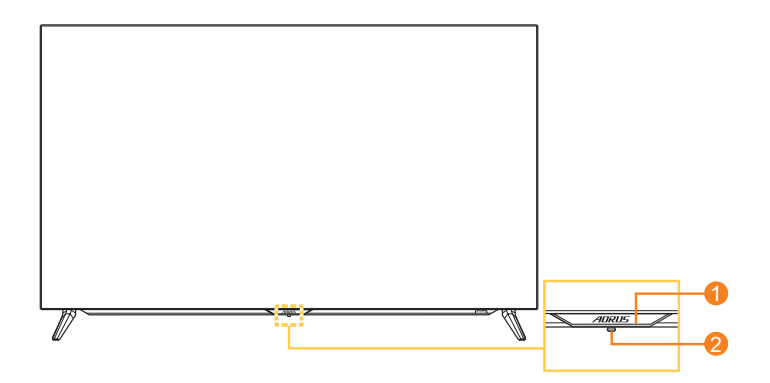

- 
- **1** LED de alimentare **2** Buton de comandă

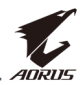

#### **Vedere din spate**

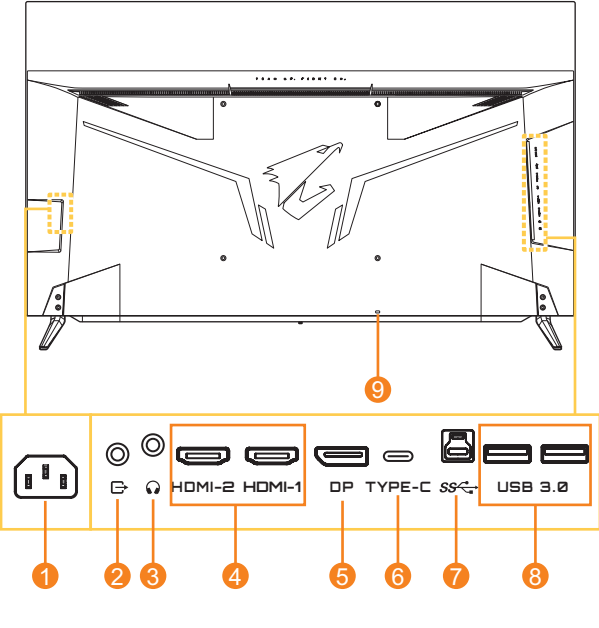

- Mufă de alimentare cu c.a.
- Port linie de ieșire
- Conector căști
- Porturi HDMI (x2)
- DisplayPort
- Port USB de tip C
- Port USB amonte
- Porturi USB 3.0 (x2)
- Încuietoare Kensington

#### **Rețineți:**

HOMI, sigla HDMI și High-Definition Multimedia Interface sunt mărci comerciale sau mărci înregistrate ale HDMI Licensing LLC.

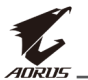

### **Telecomandă**

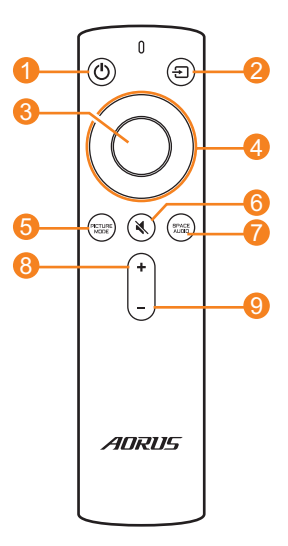

- Buton de pornire
- Buton de intrare
- Butonul Enter
- Butoane de navigare (sus/jos/stânga/dreapta)
- Buton Mod imagine
- Buton oprire sonor
- Buton Mod audio
- Buton mărire volum
- Buton micșorare volum

# <span id="page-12-0"></span>**NOȚIUNI DE BAZĂ**

## **Instalarea bazei monitorului**

**1.** Așezați monitorul pe o suprafață plană, stabilă, cu ecranul orientat în jos.

**Rețineți:** Vă recomandăm să acoperiți suprafața mesei cu o cârpă moale, pentru a nu deteriora monitorul.

**Important:** Pentru a proteja ecranul, NU scoateți punga de plastic din jurul monitorului până nu așezați monitorul pe o masă.

**2.** Aliniați și instalați bazele pentru monitor în fantele de instalare din partea de jos a monitorului.

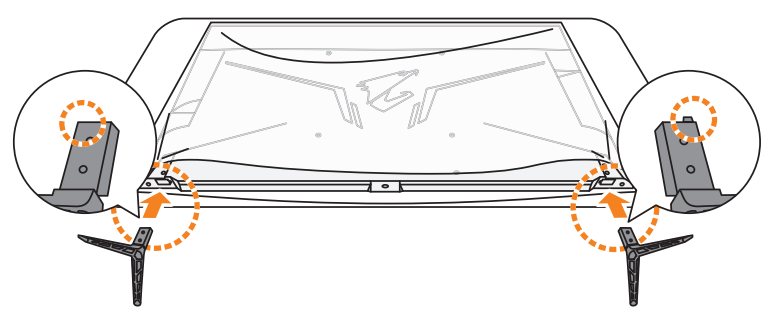

**3.** Fixați bazele pentru monitor cu cele patru șuruburi.

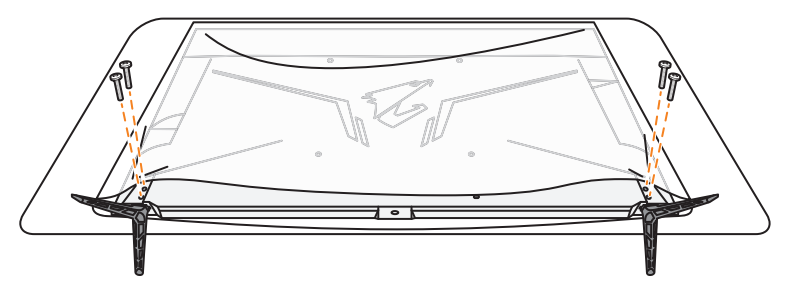

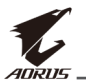

- **4.** Ridicați monitorul în poziție verticală și așezați-l pe o masă. **Rețineți:** Se recomandă cel puțin două persoane pentru ridicarea monitorului.
- **5.** Detașați punga de plastic de pe monitor.

<span id="page-13-0"></span>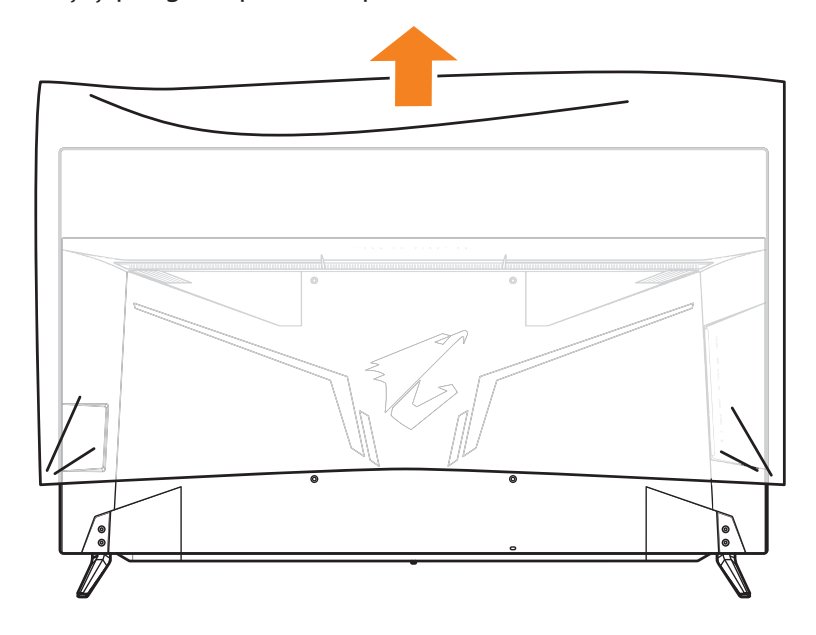

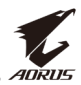

## <span id="page-14-0"></span>**Introducerea bateriilor în telecomandă.**

**1.** Deschideţi capacul acumulatorului.

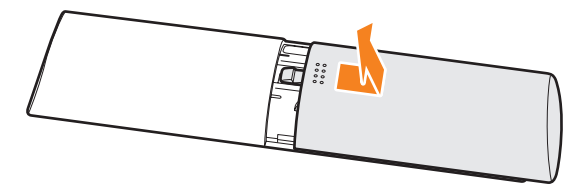

**2.** Introduceți 2 baterii AAA în compartimentul dedicat. Asigurați-vă că bateriile sunt introduse în aparat respectând polaritatea.

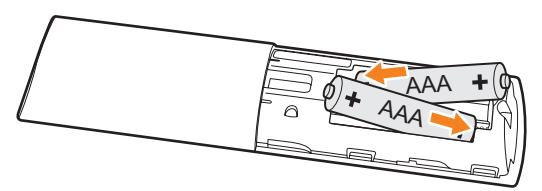

**3.** Așezați capacul de la compartimentul pentru baterii.

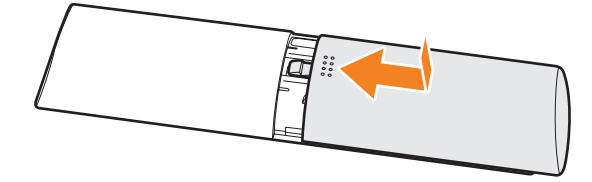

<span id="page-15-0"></span>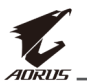

## **Instalarea unui suport de perete (opțional)**

Folosiți doar setul de montare pe perete de 300 x 300 mm recomandat de producător.

**1.** Așezați monitorul pe o suprafață plană, stabilă, cu ecranul orientat în jos.

**Rețineți:** Vă recomandăm să acoperiți suprafața mesei cu o cârpă moale, pentru a nu deteriora monitorul.

**2.** Îndepărtați cele patru șuruburi care fixează bazele monitorului.

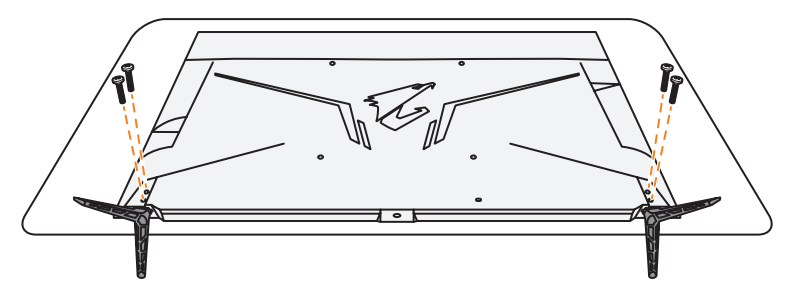

**3.** Scoateți bazele monitorului.

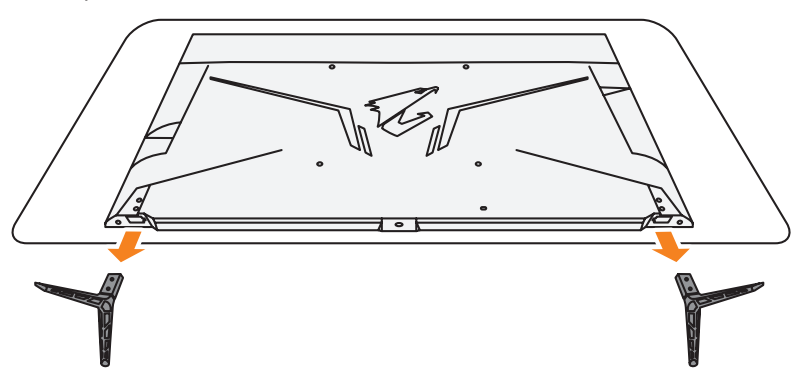

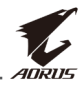

**4.** Atașați consola de montare în orificiile de montare din spatele monitorului. Apoi folosiți șuruburile pentru a fixa consola în poziție.

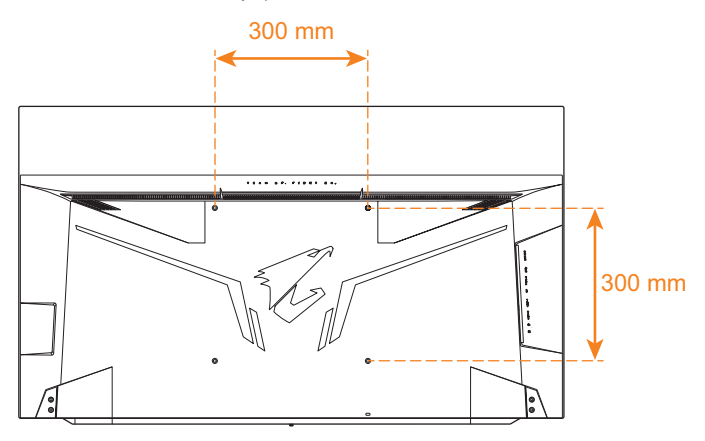

**Rețineți:** Pentru a monta monitorul pe perete, consultați ghidul de instalare care este inclus în kitul consolei de montare pe perete. Dimensiunea șurubului de montare VESA: M6 x 16mm minim.

<span id="page-17-0"></span>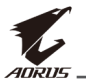

## **Efectuarea conexiunilor**

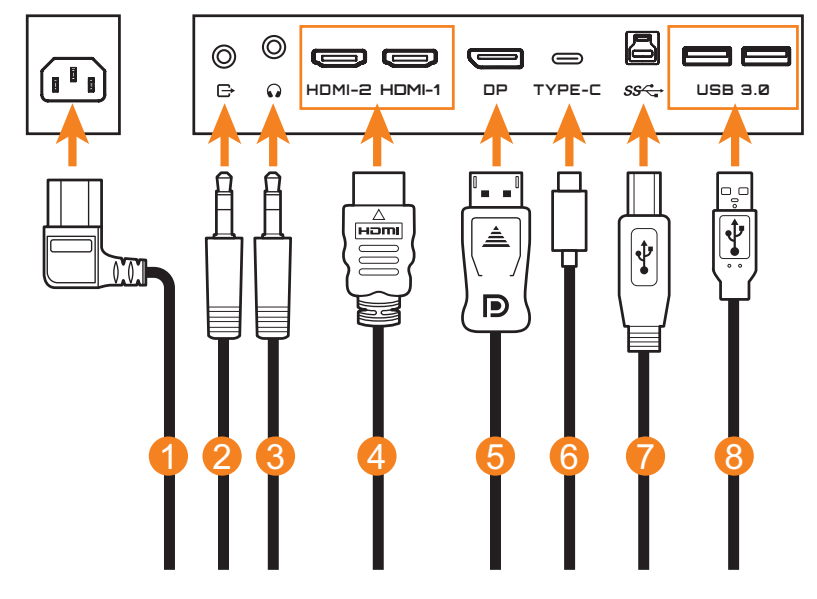

- Cablu de alimentare
- Cablu audio
- Cablu pentru căști
- Cablu HDMI
- Cablu DisplayPort
- Cablu USB de tip C
- Cablu USB (A-Male la B-Male)
- Cablu USB

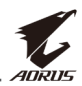

## <span id="page-18-0"></span>**UTILIZARE DISPOZITIVULUI**

## **Pornirea/oprirea alimentării**

#### **Pornirea alimentării**

- **1.** Conectați un capăt al cablului de alimentare la mufa de alimentare cu c.a. de pe spatele monitorului.
- **2.** Conectați celălalt capăt al cablului de alimentare la o priză.
- **3.** Apăsați butonul **Control** pentru a porni monitorul. LED-ul de alimentare se va aprinde alb, indicând faptul că monitorul este gata de utilizare.

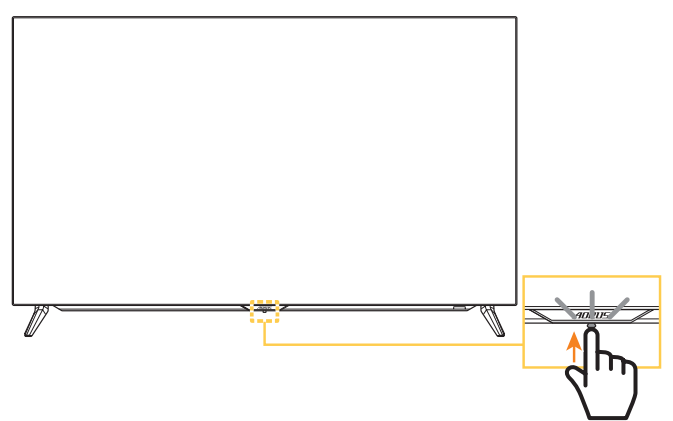

#### **Rețineți:**

- Puteți de asemenea utiliza butonul  $\circlearrowright$  de pe telecomandă pentru a porni monitorul.
- Dacă LED-ul de alimentare rămâne stins după ce porniți monitorul, verificați setarea pentru **Indicatorul LED** în meniul **Setări**. Consultați [pagina 38.](#page-37-0)

### **Oprirea alimentării**

Mențineți apăsat butonul **Control** timp de 2 secunde pentru a porni monitorul.

#### **Rețineți:**

- Când meniul principal se afișează pe ecran, puteți opri de asemenea monitorul deplasând butonul **Control** în jos ((a)). Consultati [pagina 26](#page-25-0).
- Puteti utiliza de asemenea butonul  $\circ$  de pe telecomandă pentru a opri monitorul.

<span id="page-19-0"></span>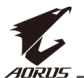

## **Recomandări pentru confortul utilizatorului**

Iată câteva sfaturi pentru vizualizarea confortabilă:

- Distantele optime de vizualizare pentru monitoare variază între aproximativ 152 cm și 244 cm (5 feet până la 8 feet).
- O orientare generală este de a poziționa monitorul astfel încât partea superioară a ecranului să fie la sau puțin sub înălțimea ochilor când stați confortabil.
- • Folosiți iluminare adecvată pentru tipul de muncă pe care o efectuați.
- • Luați pauze frecvente și regulate (a câte cel puțin 10 minute) la fiecare 30 de minute.
- • Asigurați-vă că priviți periodic ecranul monitorului și vă concentrați pe un obiect îndepărtat timp de cel puțin 20 de secunde în timpul pauzelor.
- Exercitarea ochilor poate ajuta la reducerea încordării ochilor. Repetați aceste exerciții frecvent: (1) priviți în sus și în jos (2) rotiți încet ochii (3) mișcați ochii în diagonală.

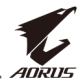

## <span id="page-20-0"></span>**Prelungirea duratei de viață a afișajului OLED**

#### <span id="page-20-1"></span>**APCS (Auto Prevention Compensation System – sistem automat de prevenire prin compensare)**

Pentru a reduce riscul reținerii imaginii, dacă monitorul a fost utilizat pentru mai mult de 4 ore, APCS va porni automat după oprirea monitorului. De asemenea, puteți porni manual APCS din meniul OSD.

Când începe procesul APCS, se va afișa un mesaj de avertizare pe monitor și LED-ul de alimentare se aprinde alb intermitent. Când LED-ul de alimentare se oprește, acest lucru indică faptul că procesul APCS este finalizat. Durata procesului APCS este de aproximativ 5 minute.

#### <span id="page-20-2"></span>**AOCS (Auto Organic Compensation System - sistem automat de compensare organică)**

Pentru a reduce riscul reținerii imaginii, dacă monitorul a fost utilizat pentru mai mult de 1500 ore, AOCS va porni automat după oprirea monitorului. De asemenea, puteți porni manual AOCS prin meniul OSD.

Când începe procesul AOCS, se va afișa un mesaj de avertizare pe monitor și LED-ul de alimentare se aprinde alb intermitent. Când LED-ul de alimentare se oprește, acest lucru indică faptul că procesul AOCS este finalizat.

- Durata procesului AOCS este de aproximativ 1 oră.
- În timpul procesului AOCS, aparitia liniilor de scanare albe pe ecran este considerată normală.

#### **Rețineți:**

- • Dacă trebuie să opriți monitorul în timpul procesului APCS/AOCS, apăsați tasta  $\circled{0}$  de pe telecomandă sau mutați butonul Control în jos ( $\circled{0}$ ).
- • În timpul procesului APCS/AOCS, NU deconectați cablul de alimentare de la monitor.
- • Evitați să porniți monitorul în timpul procesului APCS/AOCS. Dacă porniți monitorul, procesul APCS/AOCS va fi întrerupt și va reporni după oprirea monitorului.
- Dacă elementul APCS/AOCS din meniul OSD este afișat cu gri, acest lucru indică faptul că monitorul nu a fost utilizat de mai mult de 4 ore sau respectiv 1500 de ore.

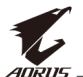

#### **ASC (Auto Static Control – control static automat)**

Dacă monitorul nu a fost utilizat pentru o perioadă de timp, ASC va reduce treptat luminozitatea ecranului sau va activa economizorul de ecran. Luminozitatea ecranului va fi restabilită imediat după ce o interacțiune a fost detectată de sistem.

- După 5 minute de inactivitate, luminozitatea ecranului va fi redusă cu 30%.
- • După 10 minute de inactivitate, luminozitatea ecranului va fi redusă cu 50%.
- • După 15 minute de inactivitate, economizorul de ecran este activat automat. Cuvântul "AORUS" se va afișa aleatoriu pe ecranul întunecat.

### **ATC (Auto Tactical Control - control tactic automat)**

Dacă funcția tactică AORUS (Tablou de bord/Asistent jocuri) este activată, transparența casetei de mesaje va fi presetată la 20%, iar pixelii din zona casetei de mesaje vor continua să se deplaseze automat. Când afișajul este oprit, aceste valori sunt resetate automat, pentru a preveni reținerea imaginii.

#### **TSS (Time Statistic System - Sistem static de timp)**

TSS include următoarele funcții:

- • Durata totală pentru care monitorul a fost pornit.
- Numărul de execuții APCS/AOCS.

**Avertisment!** Dacă monitorul a fost utilizat pentru mai mult de 36 de ore fără ca APCS să ruleze, se va afișa un mesaj de avertizare pe ecran, împreună cu instrucțiuni despre cum să porniți procesul APCS. Mesajul va dispărea automat după un minut. Dacă instrucțiunile sunt ignorate, mesajul continuă să reapară la fiecare oră.

## <span id="page-22-1"></span><span id="page-22-0"></span>**Selectarea sursei de intrare**

- <span id="page-22-2"></span>**1.** Deplasați butonul **Control** spre dreapta ((O) pentru a accesa meniul **Intrare**.
- **2.** Deplasați butonul **Control** în sus/jos (<<sup>3</sup>) pentru a selecta sursa de intrare dorită. Apoi apăsați pe butonul **Control** (Comandă) pentru a confirma.

**Rețineți:** De asemenea, puteți folosi butoanele de pe telecomandă pentru a face următoarele:

- √ Utilizați butoanele de **Navigare**/**Enter** pentru a face selecția.
- √ Apăsați pe butonul pentru a intra direct în meniul **Input** (Intrare).

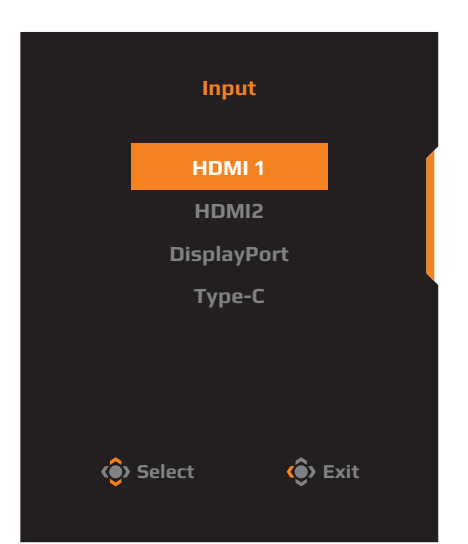

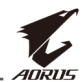

<span id="page-23-0"></span>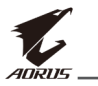

## **OPERAȚII**

**Rețineți:** Puteți folosi butoanele **Control** sau de **Navigare**/**Enter** de pe telecomandă pentru a naviga prin meniu și a face reglaje.

## **Meniul rapid**

### **Taste rapide**

În mod implicit, butonului **Control** i-a fost atribuită funcția specifică.

**Rețineți:** Pentru a schimba funcția presetată a tastei rapide, consultați secțiunea ["Quick Switch \(Comutator rapid\)"](#page-36-0) cu privire la [pagina 37](#page-36-0).

Pentru a accesa funcția de tastă rapidă, efectuați următoarele:

• Deplasați butonul **Control** în sus (( ) pentru a accesa meniul **Black Equalizer (Egalizator de negru)**.

Deplasați butonul **Control** în sus/jos (<<sup>3</sup>) pentru a regla setarea și apăsați butonul **Control** pentru confirmare.

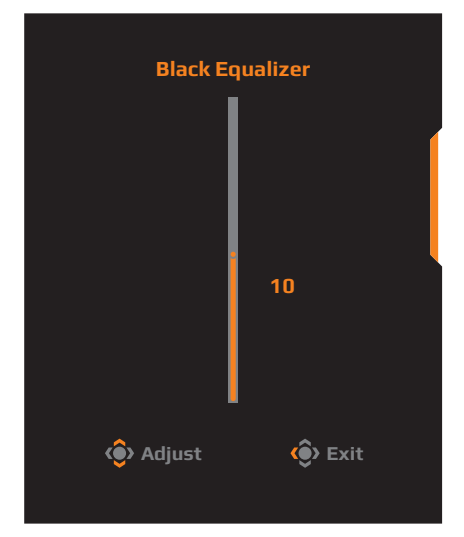

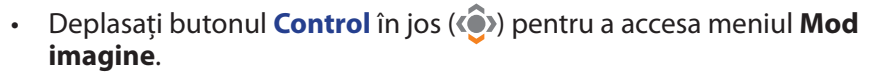

Deplasați butonul **Control** în sus/jos (<<sup>3</sup>) pentru a selecta opțiunea dorită și apăsați butonul **Control** pentru confirmare.

**Rețineți:** De asemenea, puteți apăsa pe butonul NODE de pe telecomandă pentru a accesa direct meniul **Mod imagine**.

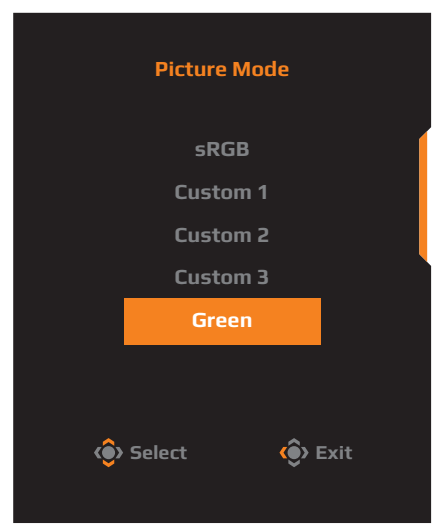

**Deplasați butonul Control la stânga (O)** pentru a accesa meniul **Volume (Volum)**.

Deplasați butonul **Control** în sus/jos (<
• ) pentru a regla volumul căștilor și apăsați butonul **Control** pentru a confirma.

**Rețineți:** De asemenea, puteți apăsa pe butoanele  $+$  sau de pe telecomandă pentru a accesa direct meniul **Volume (Volum)**.

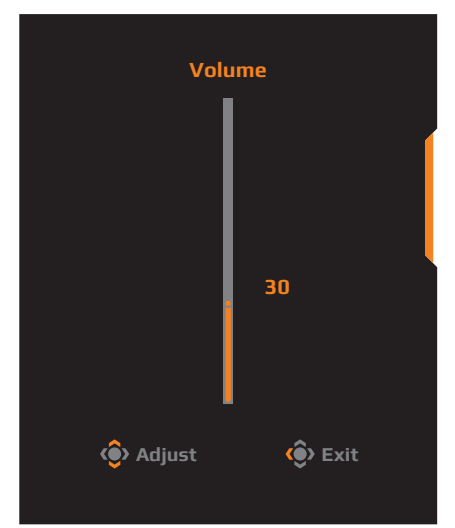

**Deplasați butonul Control spre dreapta ((O)** pentru a accesa meniul Input (Intrare). Consultați secțiunea ["Selectarea sursei de intrare".](#page-22-1)

**Rețineți:** Pentru a închide meniul, mutați butonul **Control** la stânga ( **O**).

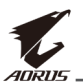

#### <span id="page-25-0"></span>**Ghid pentru taste funcționale**

Apăsați butonul **Control** pentru a afișa meniul **Principal**.

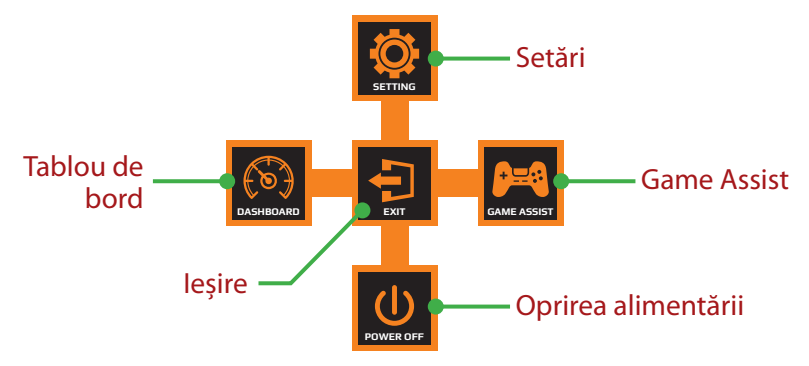

Apoi folosiți butonul **Control** pentru a selecta funcția dorită și a configura setările aferente.

### **Dashboard (Tablou de bord)**

Când se afișează meniul **Principal** pe ecran, deplasați butonul **Control** la stânga ((O) pentru a accesa meniul **Dashboard (Panou de control)**.

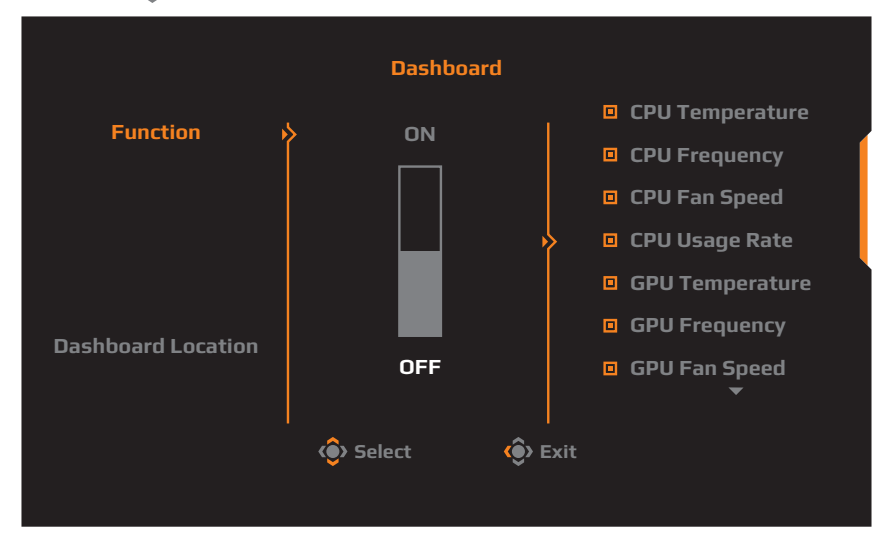

- **Function (Funcție)**: Activare/dezactivare funcție. Când este activată, puteți selecta opțiunile dorite, care vor fi afișate pe ecran.
- • **Dashboard Location (Locația tabloului de bord)**: Specificați locația informațiilor de pe tabloul de bord care vor fi afișate pe ecran.

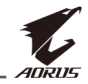

După ce configurația tabloului de bord este finalizată, va transfera datele sistemului în SOC prin portul USB și va afișa pe ecran valoarea funcției (funcțiilor) selectată(e).

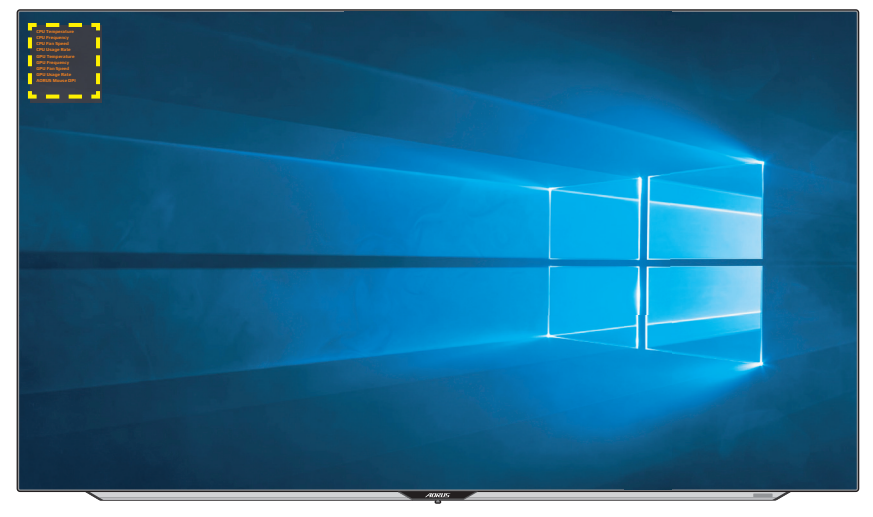

**Rețineți:** Asigurați-vă că este conectat corect cablul USB la portul USB din amonte al monitorului și la portul USB al computerului.

#### **Game Assist**

Când se afișează meniul **Principal** pe ecran, deplasați butonul **Control** la dreapta (<<sup>2</sup>) pentru a accesa meniul **Game Assist**.

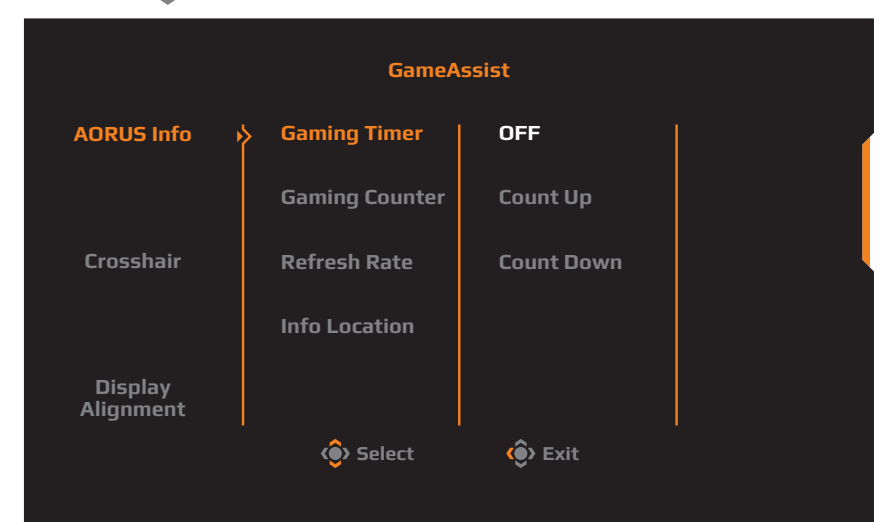

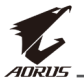

- **AORUS Info (Informație AORUS)**: Configurați setările legate de FPS (First Person Shooting) ale jocului.
	- √ Selectați **Gaming Timer (Temporizator de jocuri)** pentru a selecta modul de contorizare inversă. Pentru a dezactiva această funcție, setați setarea la **OFF (OPRIT)**.
	- √ Selectați **Gaming Counter (Temporizator de jocuri)** sau **Refresh Rate (Rată de reîmprospătare)** pentru a activa/dezactiva temporizatorul de jocuri sau pentru a seta rata de reîmprospătare în timp real.
	- √ Selectați **Info Location (Informații locație)** pentru a specifica locația informațiilor care vor fi afișate pe ecran.

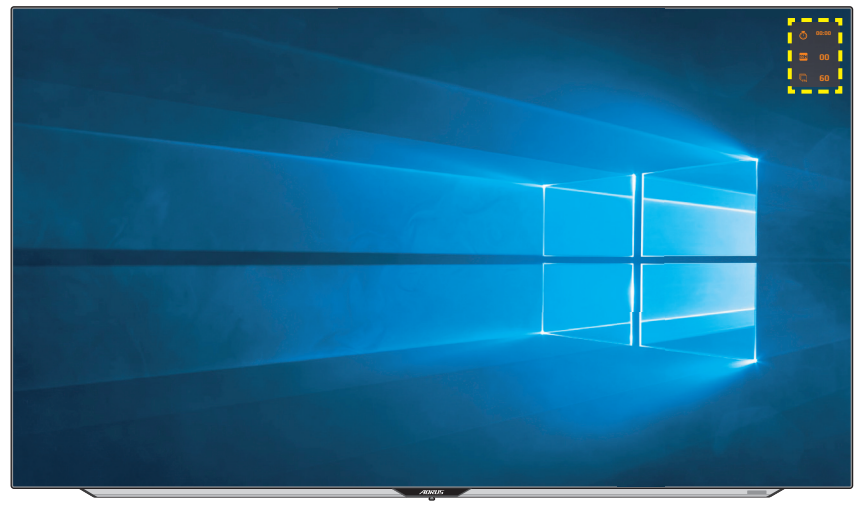

- • **Crosshair (Reticul în cruce)**: Selectați tipul de reticul în cruce dorit pentru a se potrivi mediului dvs. de joc. Aceasta facilitează țintirea cu mult.
- **Display Alignment (Aliniere afișaj)**: Când funcția este activată, afișează liniile de aliniere pe cele patru laturi ale ecranului, oferind un instrument util pentru a alinia perfect mai multe monitoare.

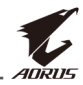

## <span id="page-28-0"></span>**Configurați setările dispozitivului**

Când se afișează meniul **Principal** pe ecran, deplasați butonul **Control 10** în sus ( ) pentru a accesa meniul **- Settings (Setări)**.

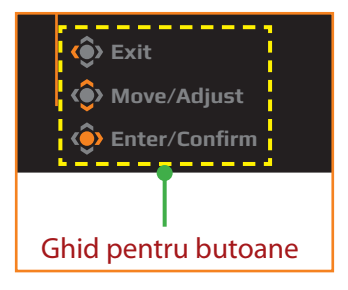

## **Gaming (Jocuri)**

Configurați setările legate de joc.

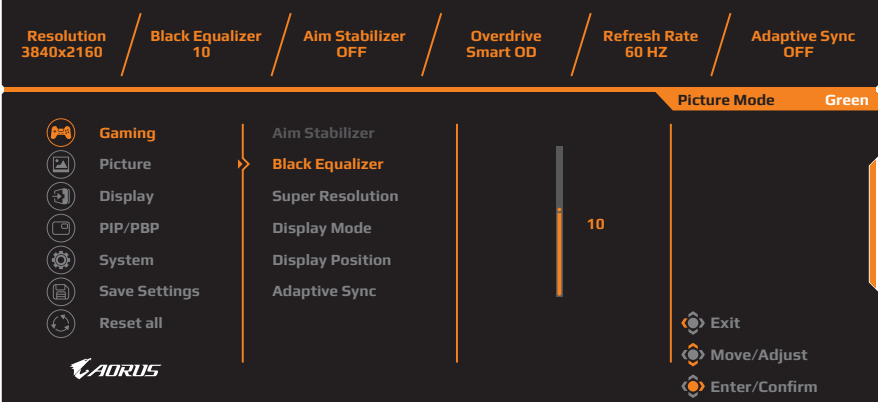

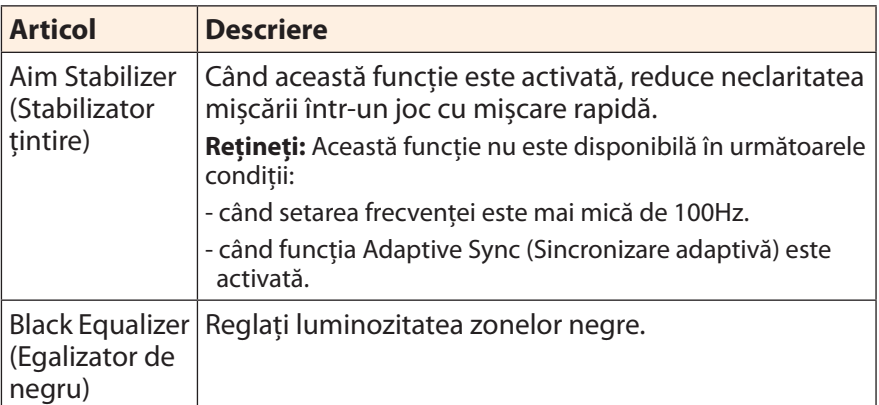

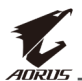

<span id="page-29-0"></span>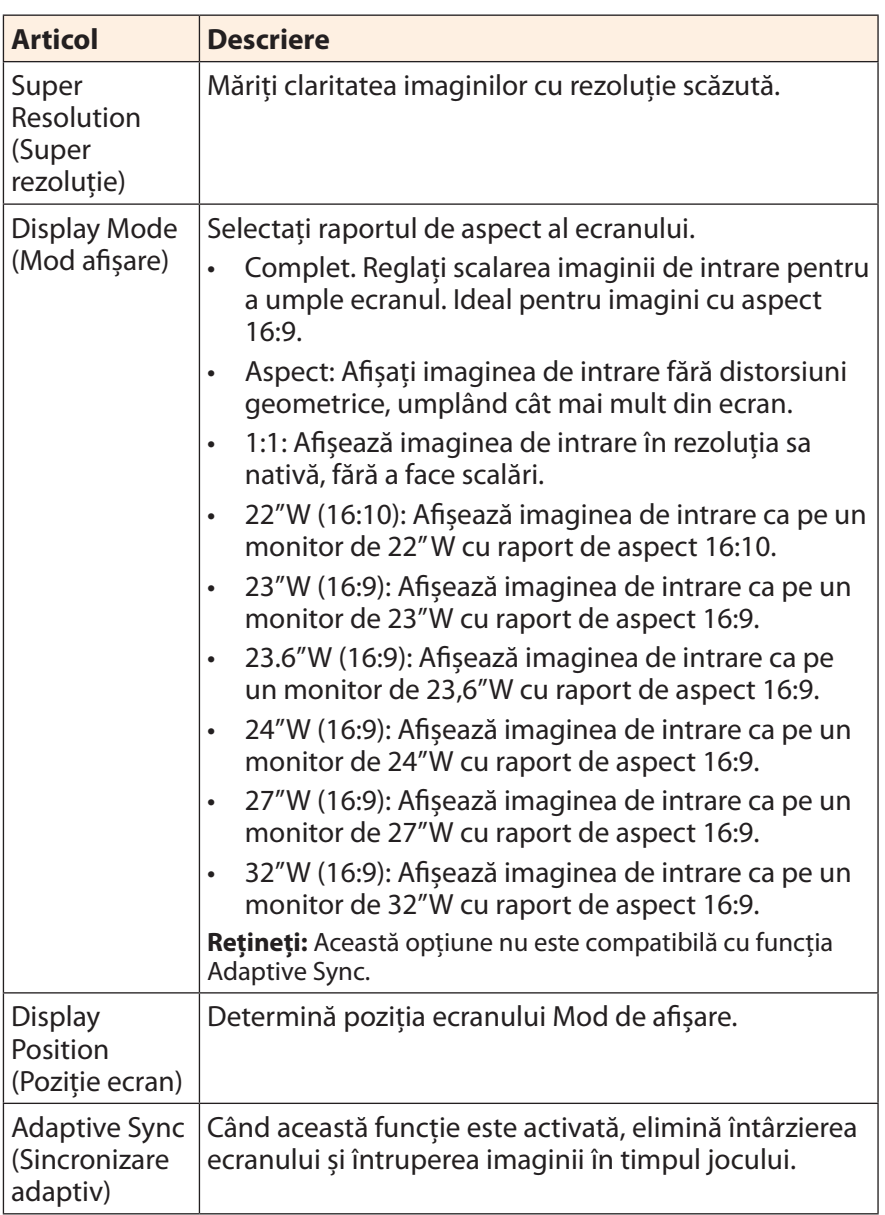

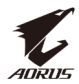

#### <span id="page-30-0"></span>**Picture (Imagine)**

Configurați setările referitoare la imagine.

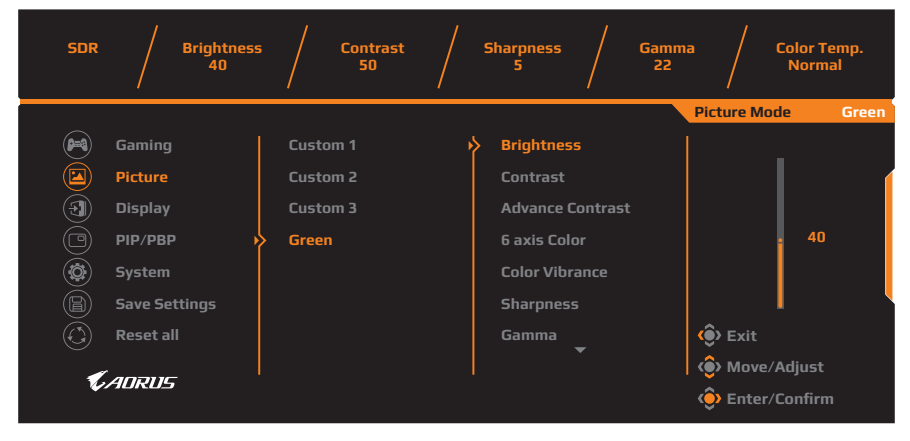

Selectați unul dintre modurile presetate de imagine.

- Personalizat 1: Setări personalizate ale modului de imagine.
- • Personalizat 2: Setări personalizate ale modului de imagine.
- Personalizat 3: Setări personalizate ale modului de imagine.
- • Green (Verde): Pentru reducerea consumului de energie al monitorului.

Apoi puteți configura următoarele setări de imagine.

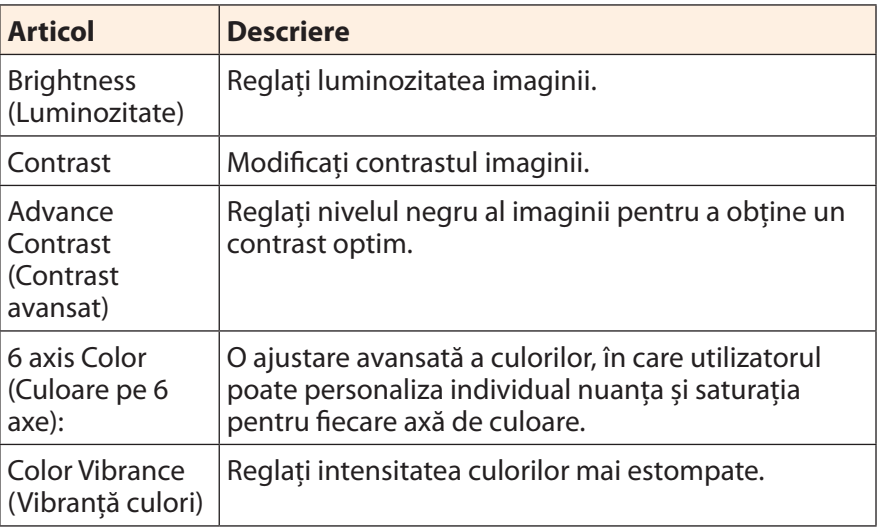

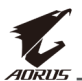

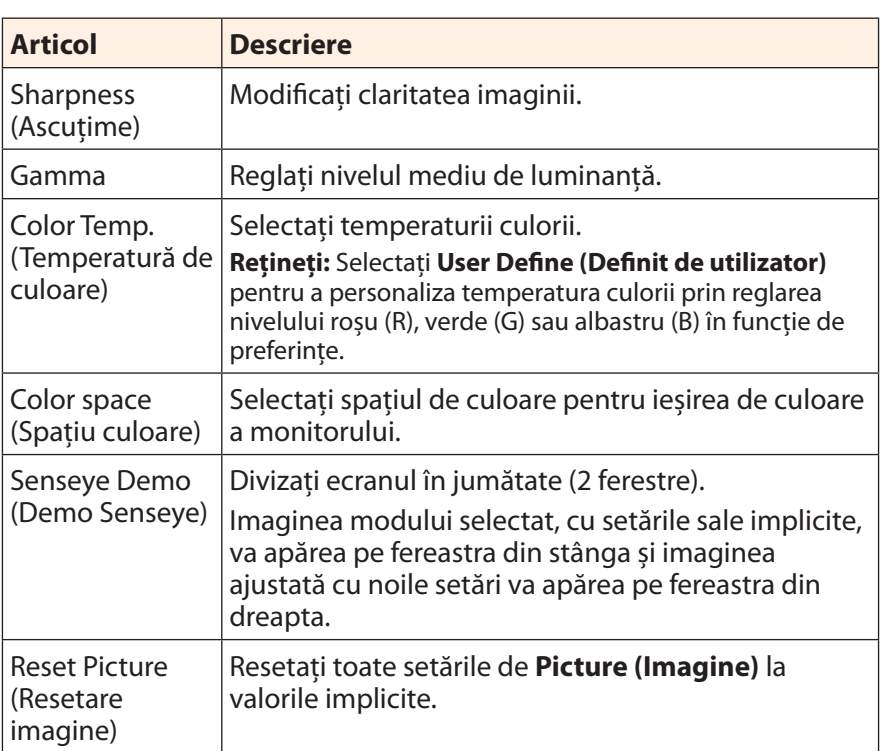

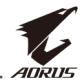

**Rețineți:** Următoarele moduri de imagine vor fi afișate numai când funcția HDR este activată.

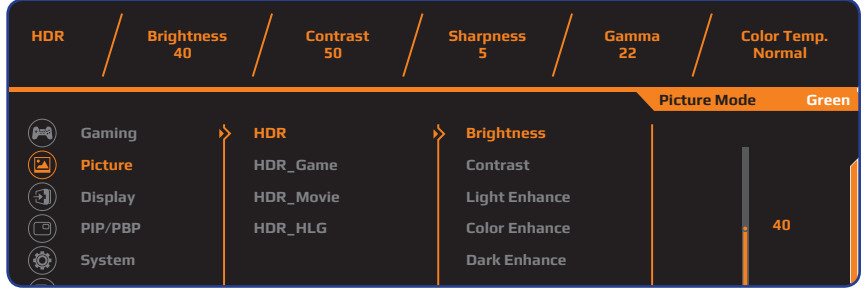

- **Reset all Exit Reset Picture** • Light Enhance (Îmbunătățire lumină): Îmbunătățirea performanței Luminozității.
- **Enter/Confirm** • Color Enhance (Îmbunătățire culoare): Îmbunătățirea performanței culorilor.
- • Dark Enhance (Îmbunățățire nuanțe închise): Îmbunătățirea performanței nuanțelor închise.

## <span id="page-32-0"></span>**Display (Afișaj)**

Configurați setările ecranului de afișare.

Input (Intrare) Selectați sursa de intrare.

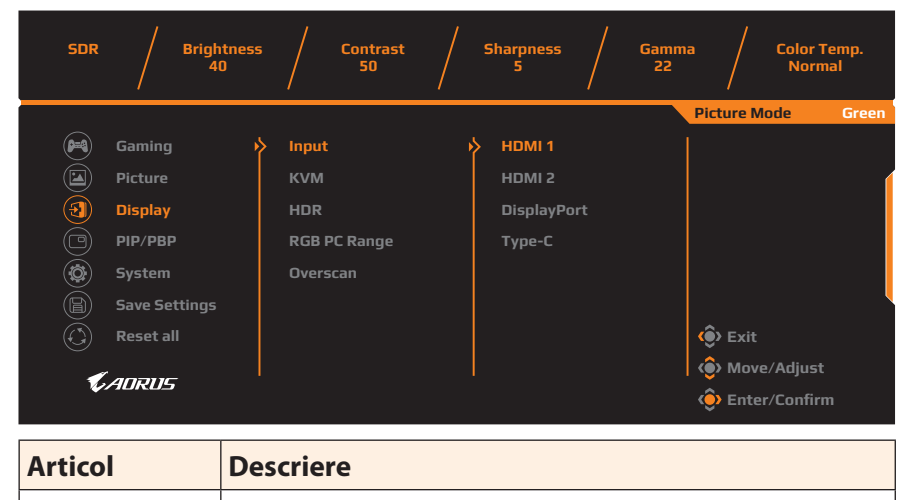

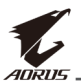

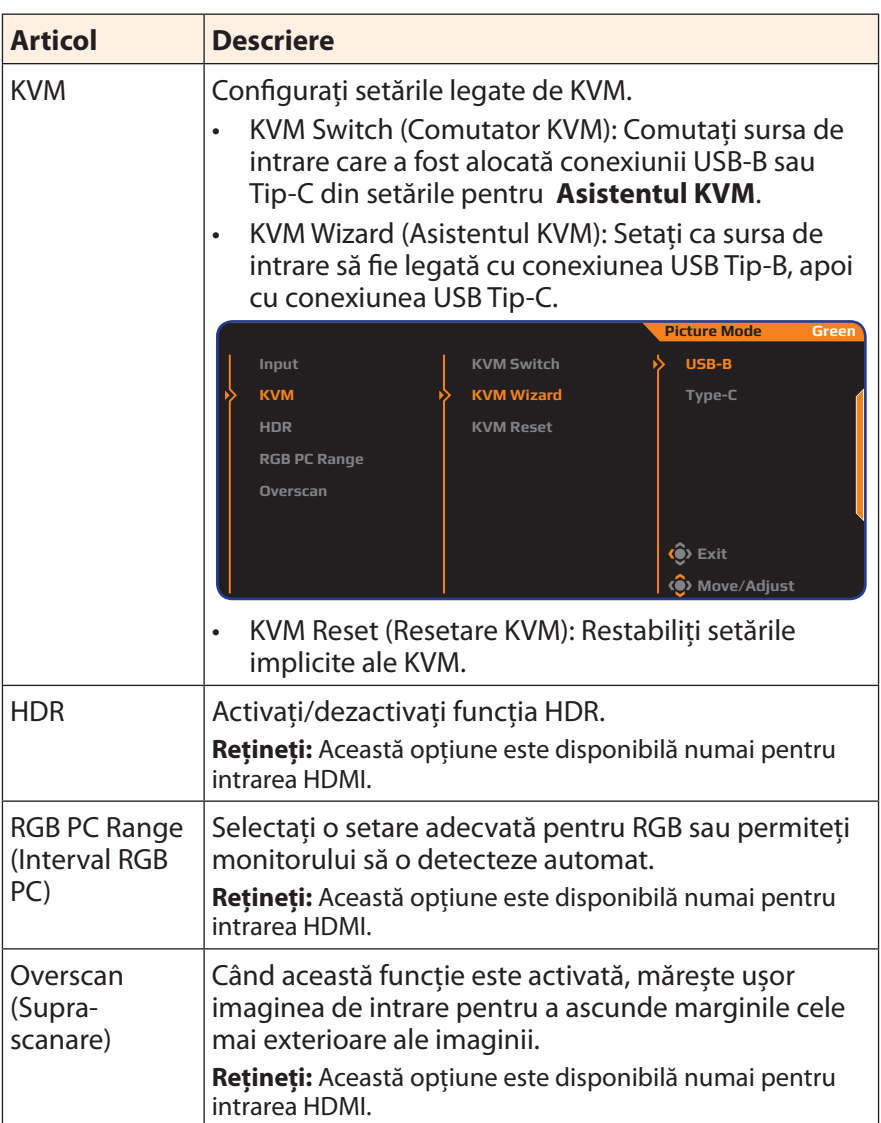

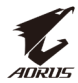

#### **PIP/PBP**

Configurați setările legate de imagini multiple.

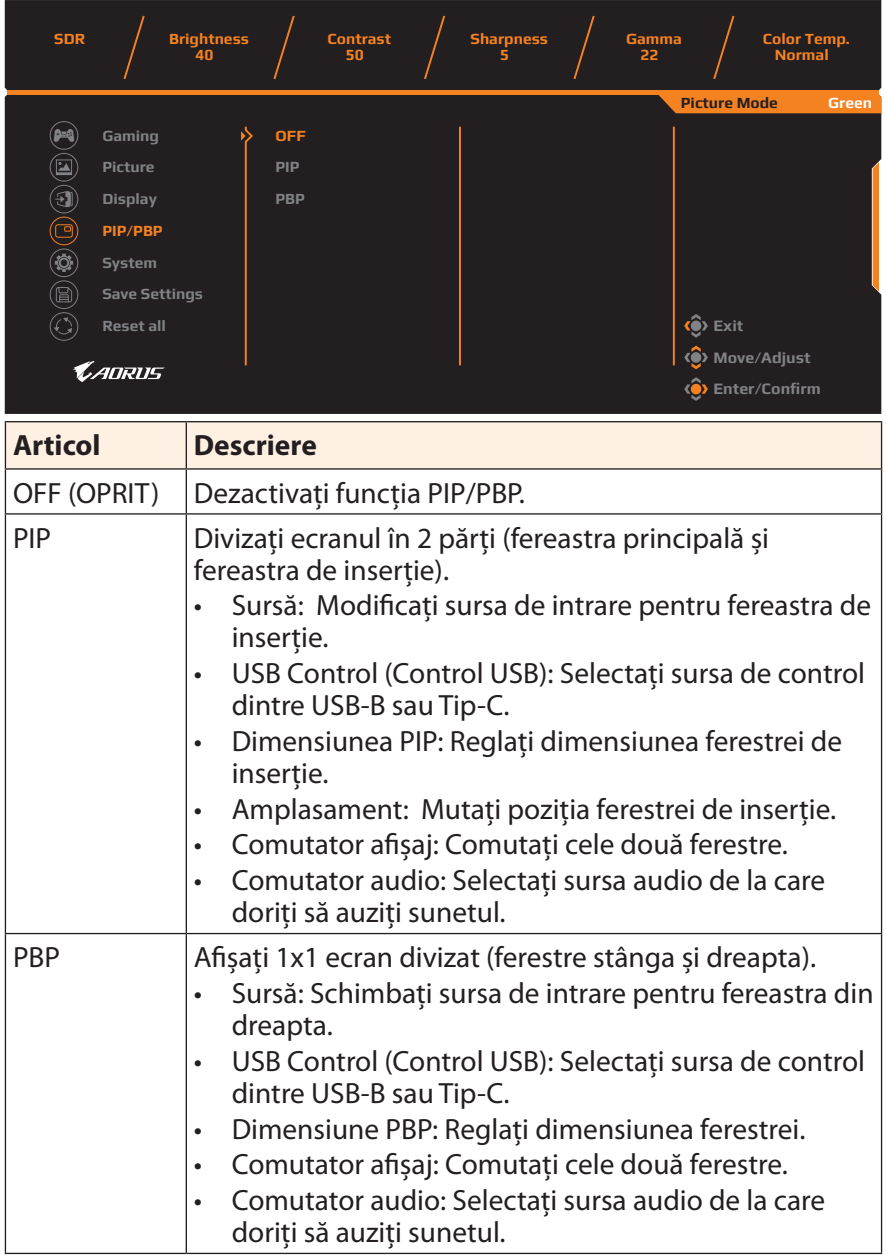

**Rețineți:** PIP/PBP nu este compatibil cu funcțiile HDR și Adaptive Sync.

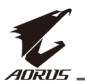

## <span id="page-35-0"></span>**System (Sistem)**

Configurați setările legate de sistem.

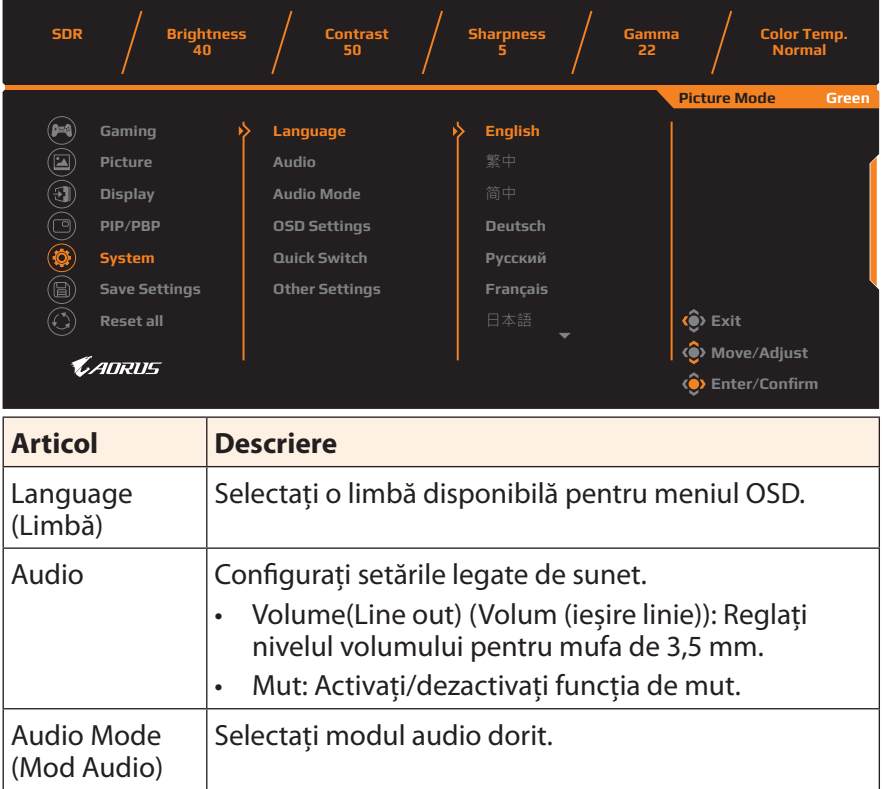

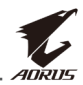

<span id="page-36-0"></span>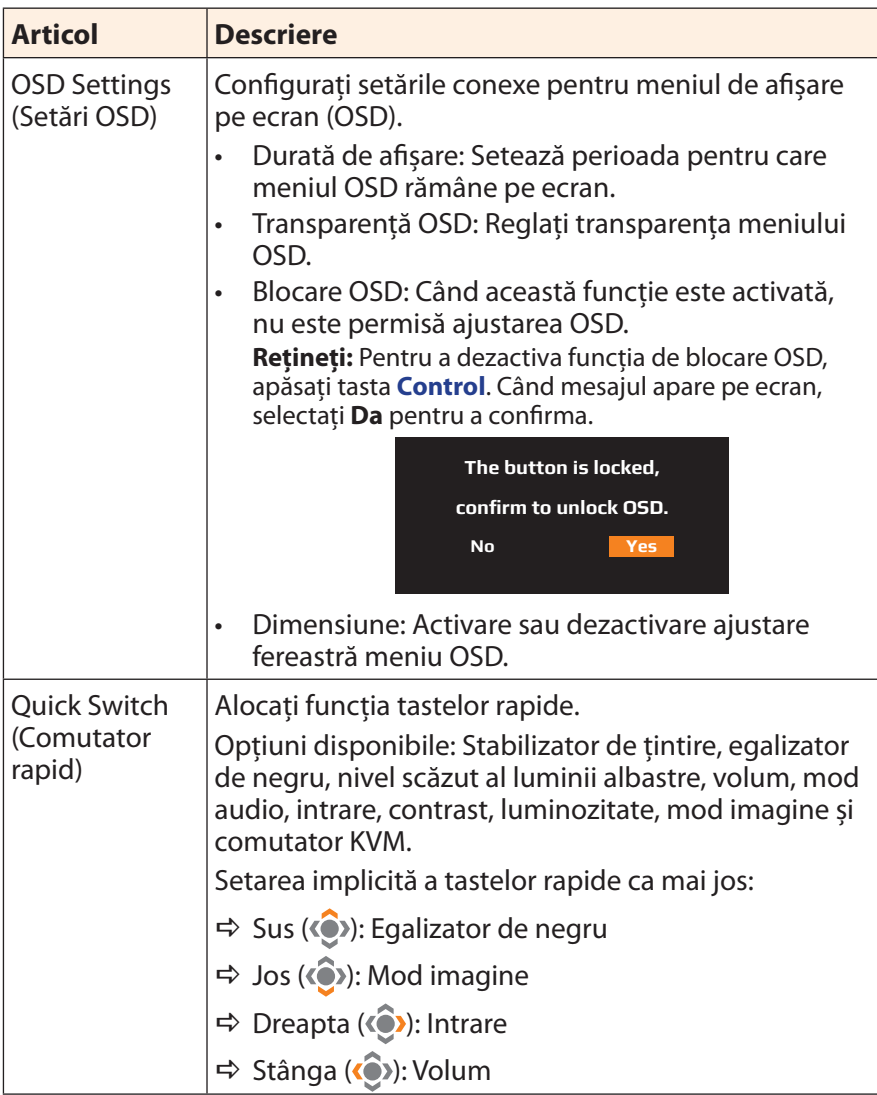

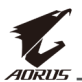

<span id="page-37-0"></span>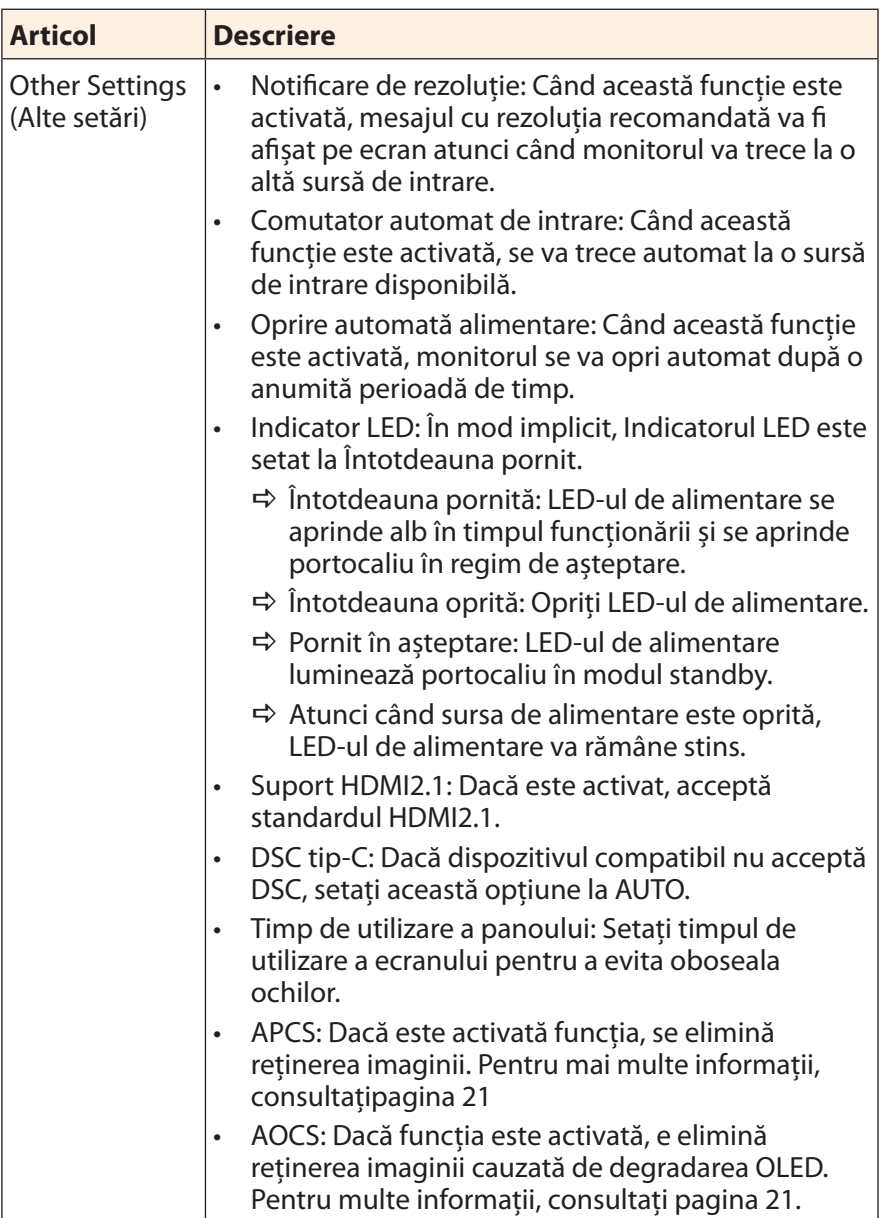

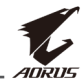

#### **Save Settings (Salvare setări)**

Setați configurațiile personalizate ale OSD pentru Setarea1, Setarea2 sau Setarea3.

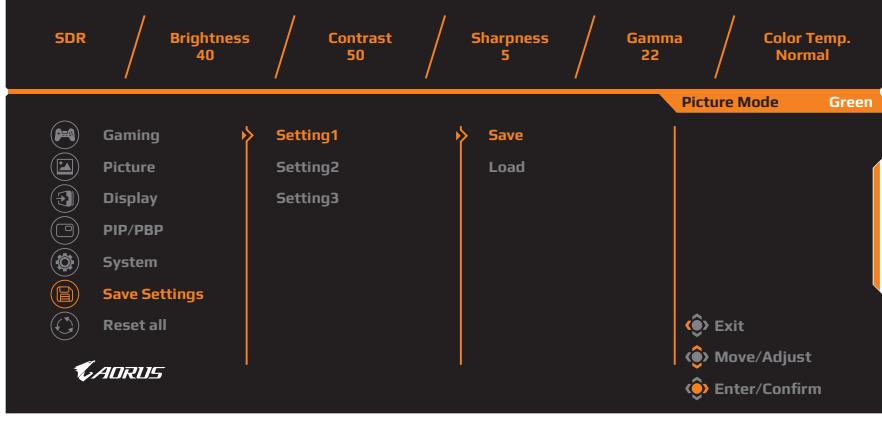

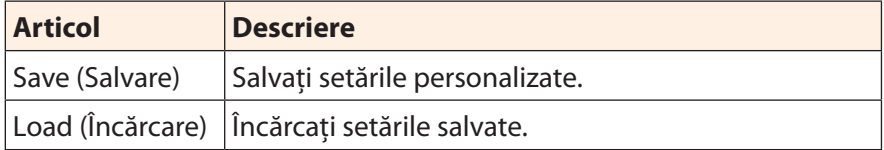

#### **Reset all (Resetare toate)**

Restabiliți monitorul la setările implicite din fabrică.

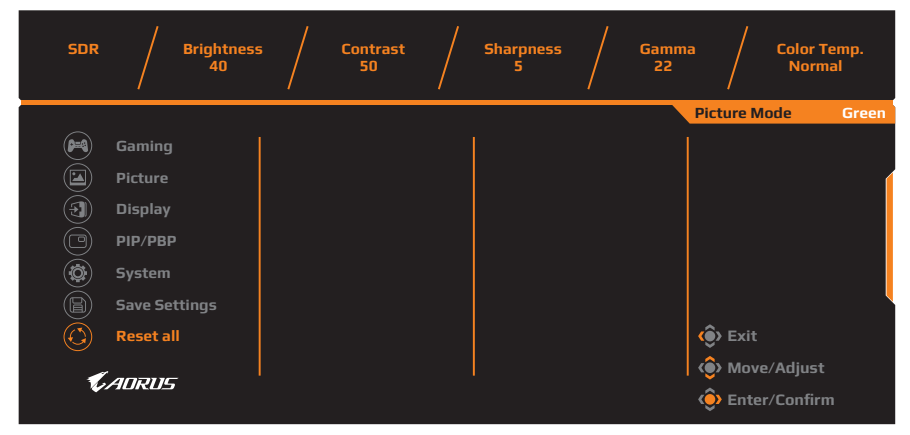

<span id="page-39-0"></span>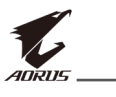

## **ANEXE**

## **Specificații**

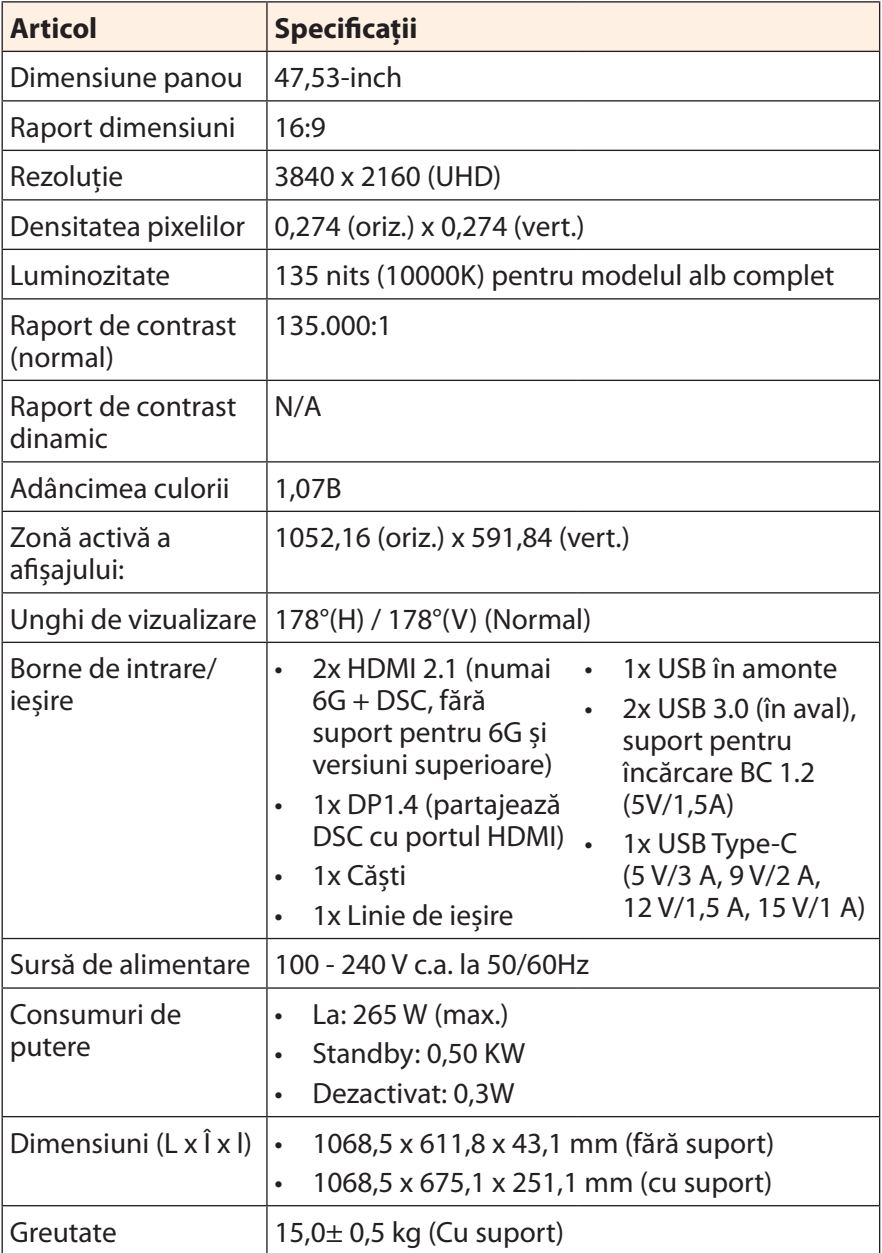

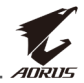

<span id="page-40-0"></span>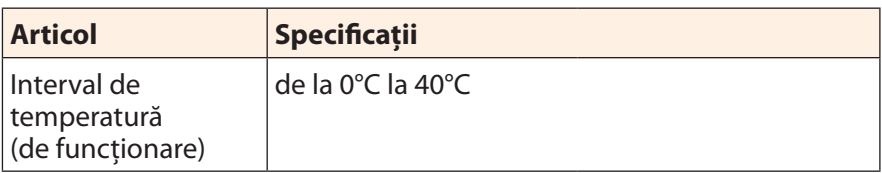

**Rețineți:** Specificațiile pot suferi modificări fără notificare prealabilă.

## **Lista intervalelor suportate**

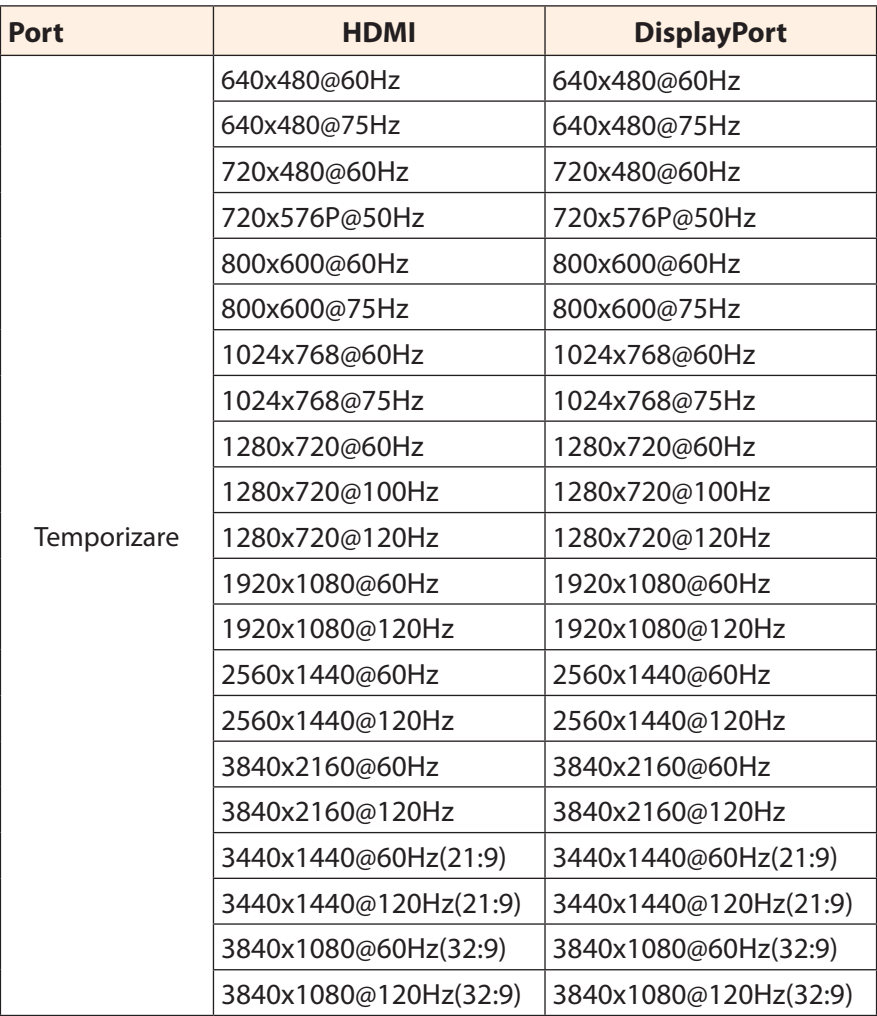

<span id="page-41-0"></span>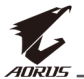

## **Depanare**

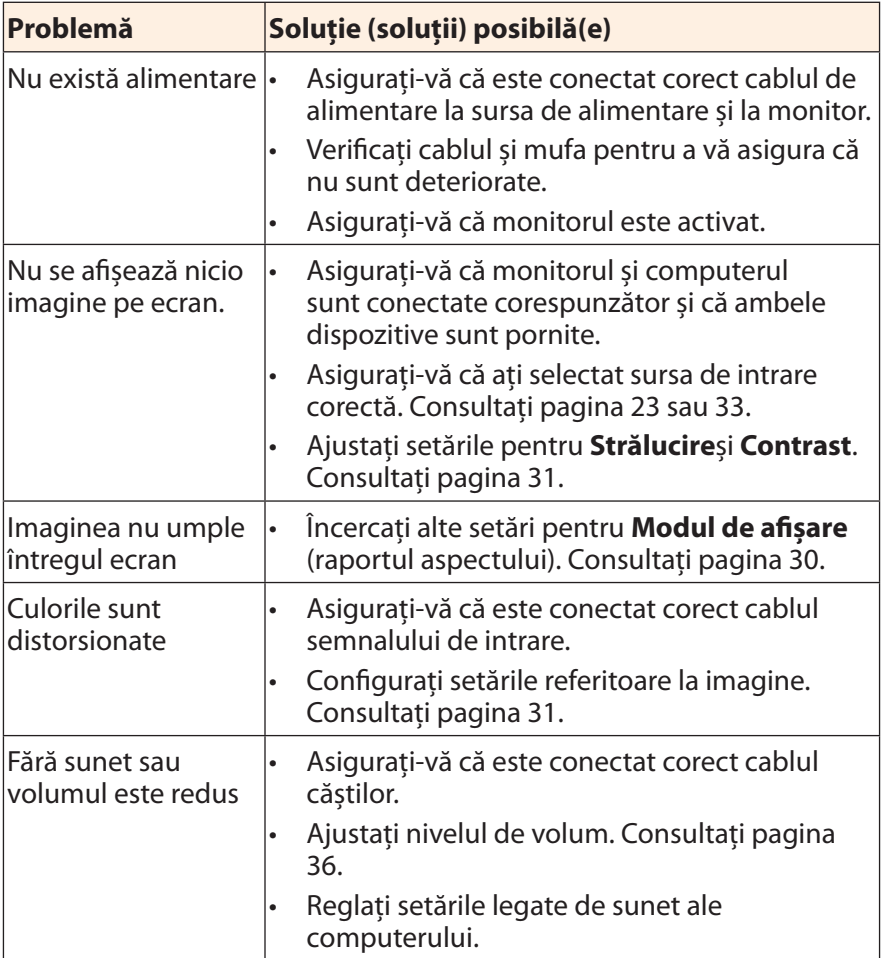

**Rețineți:** Dacă problema persistă, vă rugăm să contactați serviciul nostru pentru clienți pentru asistență suplimentară.

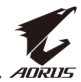

## <span id="page-42-0"></span>**Îngrijire de bază**

Când ecranul se murdărește, efectuați următoarele pentru a curăța ecranul:

- Ștergeți ecranul cu o cârpă moale, fără scame, pentru a îndepărta praful rezidual.
- Pulverizați sau aplicați lichidul de curătare pe o cârpă moale. Apoi ștergeți ușor ecranul cu o lavetă umezită.

#### **Rețineți:**

- Asigurați-vă că laveta este umezită, dar nu excesiv.
- Când ștergeți, evitați să aplicați o presiune excesivă pe ecran.
- Agenții de curățare acizi sau abrazivi pot deteriora ecranul.

## **Note despre încărcarea USB**

Următoarele dispozitive nu sunt compatibile cu BC 1.2 din modul CDP. Când Hub-ul este conectat la un computer, aceste dispozitive nu pot fi încărcate cu ajutorul cablului USB.

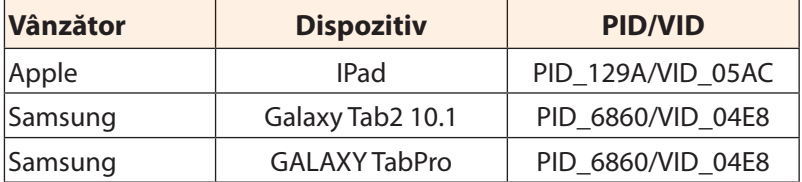

## **Informații service GIGABYTE**

Pentru mai multe informații despre service, vă rugăm să vizitați site-ul oficial GIGABYTE: https://www.gigabyte.com/

<span id="page-43-0"></span>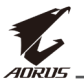

## **SAFETY INFORMATION**

## **Regulatory Notices**

#### **United States of America, Federal Communications Commission Statement**

### **Supplier's Declaration of Conformity 47 CFR § 2.1077 Compliance Information**

Product Name: **OLED monitor** Trade Name: **GIGABYTE** Model Number: **AORUS FO48U**

Responsible Party – U.S. Contact Information: **G.B.T. Inc.**  Address: 17358 Railroad street, City Of Industry, CA91748 Tel.: 1-626-854-9338

## Internet contact information: https://www.gigabyte.com

#### **FCC Compliance Statement:**

This device complies with Part 15 of the FCC Rules, Subpart B, Unintentional Radiators.

Operation is subject to the following two conditions: (1) This device may not cause harmful interference, and (2) this device must accept any interference received, including interference that may cause undesired operation.

This equipment has been tested and found to comply with the limits for a Class B digital device, pursuant to Part 15 of the FCC Rules. These limits are designed to provide reasonable protection against harmful interference in a residential installation. This equipment generates, uses and can radiate radio frequency energy and, if not installed and used in accordance with manufacturer's instructions, may cause harmful interference to radio communications. However, there is no guarantee that interference will not occur in a particular installation. If this equipment does cause harmful interference to radio or television reception, which can be determined by turning the equipment off and on, the user is encouraged to try to correct the interference by one or more of the following measures:

- Reorient or relocate the receiving antenna.
- Increase the separation between the equipment and receiver.

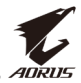

- • Connect the equipment to an outlet on a circuit different from that to which the receiver is connected.
- Consult the dealer or an experienced radio/TV technician for help.

#### **Canadian Department of Communications Statement**

This digital apparatus does not exceed the Class B limits for radio noise emissions from digital apparatus set out in the Radio Interference Regulations of the Canadian Department of Communications. This class B digital apparatus complies with Canadian ICES-003.

#### **Avis de conformité à la réglementation d'Industrie Canada**

Cet appareil numérique de la classe B est conforme à la norme NMB-003 du Canada.

#### **European Union (EU) CE Declaration of Conformity**

This device complies with the following directives: Electromagnetic Compatibility Directive 2014/30/EU, Low-voltage Directive 2014/35/ EU, ErP Directive 2009/125/EC, RoHS directive (recast) 2011/65/EU & the 2015/863 Statement.

This product has been tested and found to comply with all essential requirements of the Directives.

#### **European Union (EU) RoHS (recast) Directive 2011/65/EU & the European Commission Delegated Directive (EU) 2015/863 Statement**

GIGABYTE products have not intended to add and safe from hazardous substances (Cd, Pb, Hg, Cr+6, PBDE, PBB, DEHP, BBP, DBP and DIBP). The parts and components have been carefully selected to meet RoHS requirement. Moreover, we at GIGABYTE are continuing our efforts to develop products that do not use internationally banned toxic chemicals.

#### **European Union (EU) Community Waste Electrical & Electronic Equipment (WEEE) Directive Statement**

GIGABYTE will fulfill the national laws as interpreted from the 2012/19/ EU WEEE (Waste Electrical and Electronic Equipment) (recast) directive. The WEEE Directive specifies the treatment, collection, recycling and disposal of electric and electronic devices and their components. Under the Directive, used equipment must be marked, collected separately, and disposed of properly.

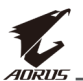

#### **WEEE Symbol Statement**

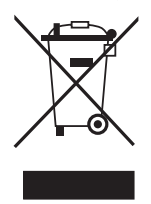

The symbol shown below is on the product or on its packaging, which indicates that this product must not be disposed of with other waste. Instead, the device should be taken to the waste collection centers for activation of the treatment, collection, recycling and disposal procedure.

For more information about where you can drop off your waste equipment for recycling, please contact your local government office, your household waste disposal service or where you purchased the product for details of environmentally safe recycling.

## **End of Life Directives-Recycling**

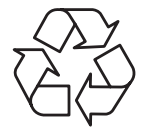

The symbol shown below is on the product or on its packaging, which indicates that this product must not be disposed of with other waste. Instead, the device should be taken to the waste collection centers for activation of the treatment, collection, recycling and disposal procedure.

### **Déclaration de Conformité aux Directives de l'Union européenne (UE)**

Cet appareil portant la marque CE est conforme aux directives de l'UE suivantes: directive Compatibilité Electromagnétique 2014/30/UE, directive Basse Tension 2014/35/UE, directive 2009/125/CE en matière d'écoconception, la directive RoHS II 2011/65/UE & la déclaration 2015/863.

La conformité à ces directives est évaluée sur la base des normes européennes harmonisées applicables.

### **European Union (EU) CE-Konformitätserklärung**

DDieses Produkte mit CE-Kennzeichnung erfüllen folgenden EU-Richtlinien: EMV-Richtlinie 2014/30/EU, Niederspannungsrichtlinie 2014/30/EU, Ökodesign-Richtlinie 2009/125/EC, RoHS-Richtlinie 2011/65/EU erfüllt und die 2015/863 Erklärung.

Die Konformität mit diesen Richtlinien wird unter Verwendung der entsprechenden Standards zurEuropäischen Normierung beurteilt.

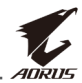

#### **CE declaração de conformidade**

Este produto com a marcação CE estão em conformidade com das seguintes Diretivas UE: Diretiva Baixa Tensão 2014/35/EU; Diretiva CEM 2014/30/EU; Diretiva Conceção Ecológica 2009/125/CE; Diretiva RSP 2011/65/UE e a declaração 2015/863.

A conformidade com estas diretivas é verificada utilizando as normas europeias harmonizadas.

### **CE Declaración de conformidad**

Este producto que llevan la marca CE cumplen con las siguientes Directivas de la Unión Europea: Directiva EMC 2014/30/EU, Directiva de bajo voltaje 2014/35/EU, Directiva de Ecodiseño 2009/125/EC, Directiva RoHS 2011/65/EU y la Declaración 2015/863.

El cumplimiento de estas directivas se evalúa mediante las normas europeas armonizadas.

### **CE Dichiarazione di conformità**

I prodotti con il marchio CE sono conformi con una o più delle seguenti Direttive UE, come applicabile: Direttiva EMC 2014/30/UE, Direttiva sulla bassa tensione 2014/35/UE, Direttiva Ecodesign EMC 2009/125/EC, Direttiva RoHS 2011/65/EU e Dichiarazione 2015/863.

La conformità con tali direttive viene valutata utilizzando gli Standard europei armonizzati applicabili.

### **Deklaracja zgodności UE Unii Europejskiej**

Urządzenie jest zgodne z następującymi dyrektywami: Dyrektywa kompatybilności elektromagnetycznej 2014/30/UE, Dyrektywa niskonapięciowej 2014/35/UE, Dyrektywa ErP 2009/125/WE, Dyrektywa RoHS 2011/65/UE i dyrektywa2015/863.

Niniejsze urządzenie zostało poddane testom i stwierdzono jego zgodność z wymaganiami dyrektywy.

### **ES Prohlášení o shodě**

Toto zařízení splňuje požadavky Směrnice o Elektromagnetické kompatibilitě 2014/30/EU, Směrnice o Nízkém napětí 2014/35/EU, Směrnice ErP 2009/125/ES, Směrnice RoHS 2011/65/EU a 2015/863.

Tento produkt byl testován a bylo shledáno, že splňuje všechny základní požadavky směrnic.

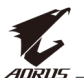

### **EK megfelelőségi nyilatkozata**

A termék megfelelnek az alábbi irányelvek és szabványok követelményeinek, azok a kiállításidőpontjában érvényes, aktuális változatában: EMC irányelv 2014/30/EU, Kisfeszültségű villamos berendezésekre vonatkozó irányelv2014/35/EU, Környezetbarát tervezésről szóló irányelv 2009/125/EK, RoHS irányelv 2011/65/EU és 2015/863.

#### **Δήλωση συμμόρφωσης ΕΕ**

Είναι σε συμμόρφωση με τις διατάξεις των παρακάτω Οδηγιών της Ευρωπαϊκής Κοινότητας: Οδηγία 2014/30/ΕΕ σχετικά με την ηλεκτρομαγνητική συμβατότητα, Οοδηγία χαμηλή τάση 2014/35/EU, Οδηγία 2009/125/ΕΚ σχετικά με τον οικολογικό σχεδιασμό, Οδηγία RoHS 2011/65/ΕΕ και 2015/863.

Η συμμόρφωση με αυτές τις οδηγίες αξιολογείται χρησιμοποιώντας τα ισχύοντα εναρμονισμένα ευρωπαϊκά πρότυπα.

#### **Japan Class 01 Equipment Statement**

安全にご使用いただくために 接地接続は必ず電源プラグを電源につなぐ前に行って下さい。 また、接地接続を外す場合は、必ず電源プラグを電源から切り離してか ら行って下さい。

#### **Japan VCCI Class B Statement**

クラスB VCCI 基準について

この装置は、クラスB情報技術装置です。この装置は、家庭環境で使 用することを目的としていますが、この装置がラジオやテレビジョン 受信機に近接して使用されると、受信障害を引き起こすことがありま す。

取扱説明書に従って正しい取り扱いをして下さい。

VCCI-B

#### **China RoHS Compliance Statement**

#### 中国《废弃电器电子产品回收处理管理条例》提示性说明

为了更好地关爱及保护地球,当用户不再需要此产品或产品寿命终止时, 请遵守 国家废弃电器电子产品回收处理相关法律法规,将其交给当地具有 国家认可的回 收处理资质的厂商进行回收处理。

#### 环保使用期限

#### **Environment-friendly Use Period**

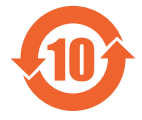

此标识指期限(十年),电子电气产品中含有的有害物质不会 发生外泄或突变、电子电气产品用户正常使用该电子电气产品 不会对环境造成严重 污染或对其人身、财产造成严重损害的 期限。

#### 产品中有害物质的名称及含量:

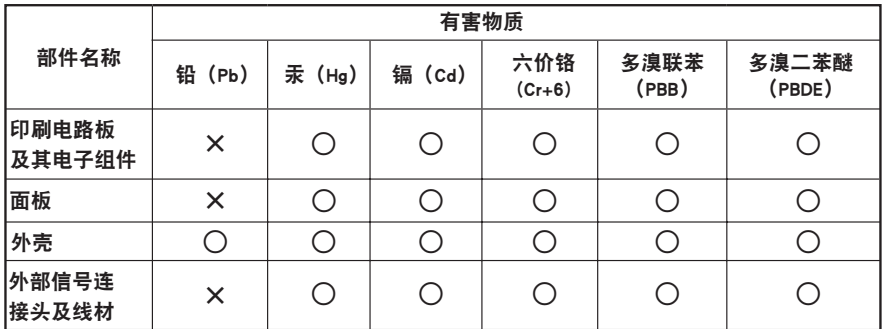

本表格依据 SJ/T 11364 的规定编制。

○:表示该有害物质在该部件所有均质材料中的含量均在 GB/T 26572 规定的限量要求以下。

X: 表示该有害物质至少在该部件的某一均质材料中的含量超出 GB/T 26572 规定的限量要求。

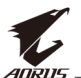

#### 限用物質含有情況標示聲明書 **Declaration of the Presence Condition of the Restricted Substances Marking**

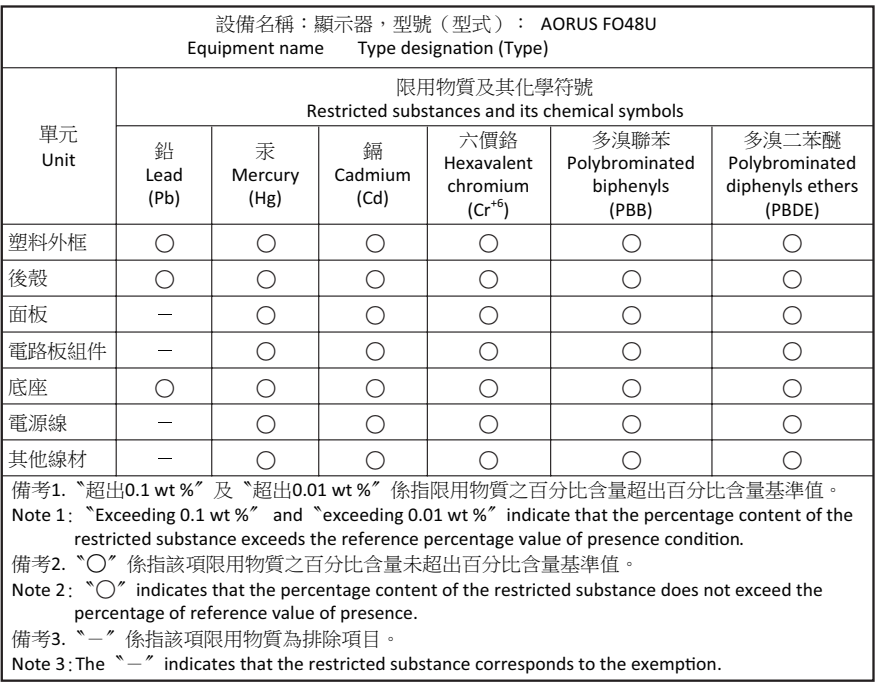